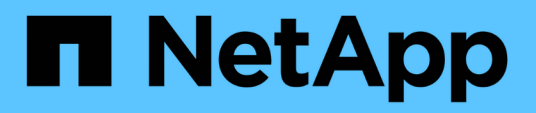

## **Kundenszenarien**

NetApp Solutions

NetApp November 05, 2024

This PDF was generated from https://docs.netapp.com/de-de/netapp-solutions/xcp/xcp-bp-customerscenarios-overview.html on November 05, 2024. Always check docs.netapp.com for the latest.

# **Inhalt**

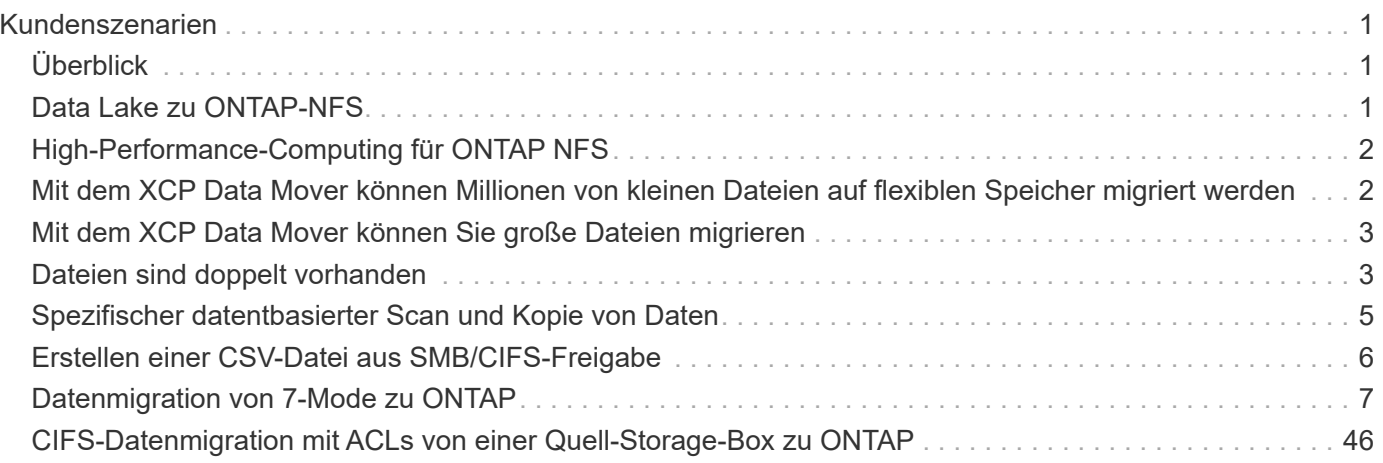

# <span id="page-2-0"></span>**Kundenszenarien**

# <span id="page-2-1"></span>**Überblick**

In diesem Abschnitt werden Kundenszenarien und ihre Architekturen beschrieben.

# <span id="page-2-2"></span>**Data Lake zu ONTAP-NFS**

Dieser Anwendungsfall basiert auf dem größten Proof of Concept (CPOC) eines Finanzkunden, den wir erreicht haben. Mit dem NetApp in-Place-Analysemodul (NIPAM) verschieben wir Analysedaten in die NetApp ONTAP AI. Aufgrund von jüngsten Verbesserungen und der verbesserten Performance von NetApp XCP und dem einzigartigen Ansatz der NetApp Data Mover-Lösung haben wir die Datenmigration mithilfe von NetApp XCP neu veröffentlicht.

### **Herausforderungen und Anforderungen des Kunden**

Zu den folgenden Herausforderungen und Anforderungen des Kunden zählen:

- Kunden haben unterschiedliche Datentypen, darunter strukturierte, unstrukturierte und halbstrukturierte Daten, Protokolle, Und Machine-to-Machine-Daten in Data Lakes. KI-Systeme setzen all diese Datentypen für die Verarbeitung von Vorhersagevorgängen voraus. Wenn sich Daten in einem nativen Data-Lake-Filesystem befinden, ist die Verarbeitung schwierig.
- Die KI-Architektur des Kunden ist nicht in der Lage, auf Daten aus Hadoop Distributed File System (HDFS) und Hadoop Compatible File System (HCFS) zuzugreifen, so dass die Daten nicht für AI-Operationen zur Verfügung stehen. Für die KI müssen Daten in einem verständlichen File-Systemformat wie NFS vorliegen.
- Für das Verschieben von Daten aus dem Data Lake sind einige spezielle Prozesse erforderlich, da große Datenmengen und hoher Durchsatz erforderlich sind. Um die Daten in das KI-System zu verschieben, ist eine kostengünstige Methode erforderlich.

### **Data Mover-Lösung**

In dieser Lösung wird das MapR Filesystem (MapR-FS) aus lokalen Festplatten im MapR Cluster erstellt. Das MapR NFS Gateway wird auf jedem Daten-Node mit virtuellen IPs konfiguriert. Der Fileserver-Service speichert und managt die MapR-FS-Daten. NFS Gateway ermöglicht den Zugriff auf Map-FS Daten vom NFS-Client über die virtuelle IP. Auf jedem MapR Daten-Node wird eine XCP Instanz ausgeführt, um die Daten vom Map NFS Gateway zu NetApp ONTAP NFS zu übertragen. Jede XCP-Instanz überträgt einen bestimmten Satz von Quellordnern an den Zielspeicherort.

Die folgende Abbildung zeigt die NetApp Data Mover-Lösung für MapR Cluster mit XCP.

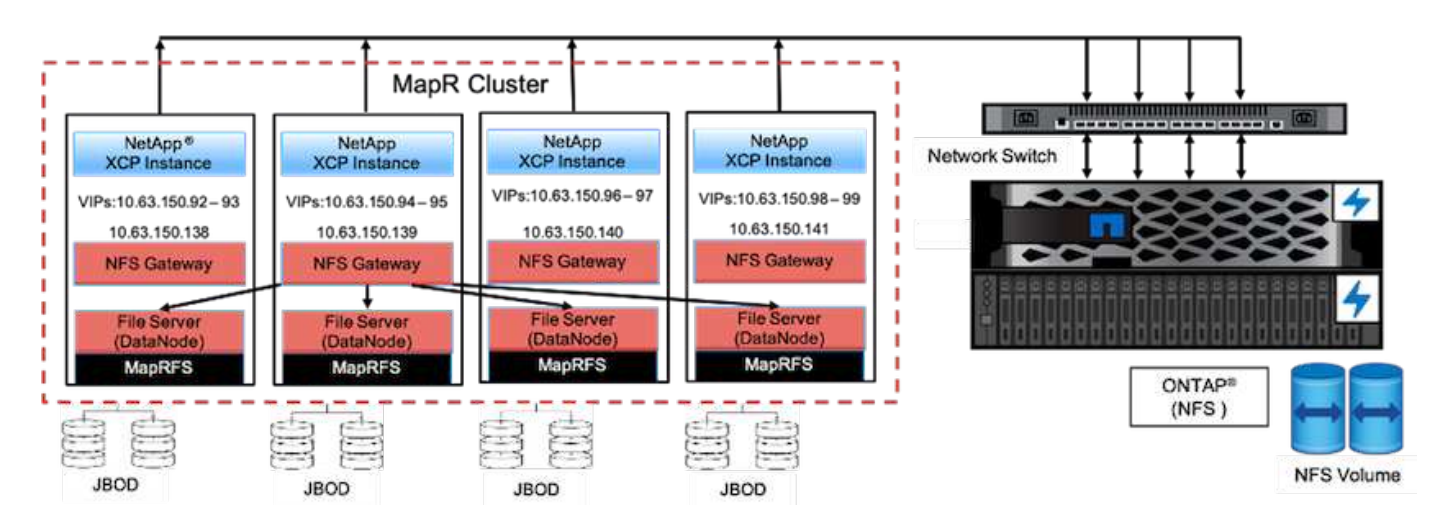

Detaillierte Anwendungsfälle, aufgezeichnete Demos und Testergebnisse finden Sie im ["Nutzung von XCP, um](https://blog.netapp.com/data-migration-xcp) [Daten von einem Data Lake und High-Performance-Computing zu ONTAP NFS zu verschieben"](https://blog.netapp.com/data-migration-xcp)Blog.

Detaillierte Schritte zum Verschieben von MapR-FS-Daten in ONTAP NFS mithilfe von NetApp XCP finden Sie in Anhang B in ["TR-4732: Big Data Analytics Data to Artificial Intelligence"](https://docs.netapp.com/de-de/netapp-solutions/data-analytics/bda-ai-introduction.html).

# <span id="page-3-0"></span>**High-Performance-Computing für ONTAP NFS**

Dieser Nutzungsfall basiert auf Anfragen von Field Organisations. Einige NetApp Kunden besitzen ihre Daten in einer High-Performance-Computing-Umgebung, die Datenanalysen für Trainingsmodelle bietet und Forschungseinrichtungen dabei unterstützt, mehr Einblicke und ein besseres Verständnis für große Mengen digitaler Daten zu gewinnen. NetApp Field Engineers benötigen ein detailliertes Verfahren, um die Daten aus IBM GPFS zu NFS zu extrahieren. Zur Migration der Daten von GPFS zu NFS verwendeten wir NetApp XCP, sodass GPUs die Daten verarbeiten können. Die KI verarbeitet typischerweise Daten aus einem Netzwerkdateisystem.

Weitere Informationen zum Anwendungsfall "High-Performance Computing für ONTAP NFS", eine aufgezeichnete Demo und Testergebnisse finden Sie im ["Nutzung von XCP, um Daten von einem Data Lake](https://blog.netapp.com/data-migration-xcp) [und High-Performance-Computing zu ONTAP NFS zu verschieben"](https://blog.netapp.com/data-migration-xcp) blog:

Detaillierte Schritte zum Verschieben von MapR-FS-Daten in ONTAP NFS mithilfe von NetApp XCP finden Sie in Anhang A: GPFS zu NFS―Detaillierte Schritte ["Hier".](https://docs.netapp.com/de-de/netapp-solutions/data-analytics/bda-ai-introduction.html)

### <span id="page-3-1"></span>**Mit dem XCP Data Mover können Millionen von kleinen Dateien auf flexiblen Speicher migriert werden**

Dieser Anwendungsfall basiert auf dem größten Kunden der Tourismusbranche von NetApp, wenn es um Datenmigration vor Ort in die Cloud geht. Da COVID-19 die Nachfrage in der Reisebranche reduziert hat, möchten Kunden ihre Investitionskosten für High-End-Storage in ihrer On-Premises-Umgebung für die Demand-Preisapplikation senken. Dieser Kunde verfügt über ein knappes SLA zur Migration von Millionen kleiner Dateien in die Cloud.

Die folgende Abbildung zeigt die Datenmigration von On-Premises-Systemen zu Azure NetApp Files für kleine

Dateien.

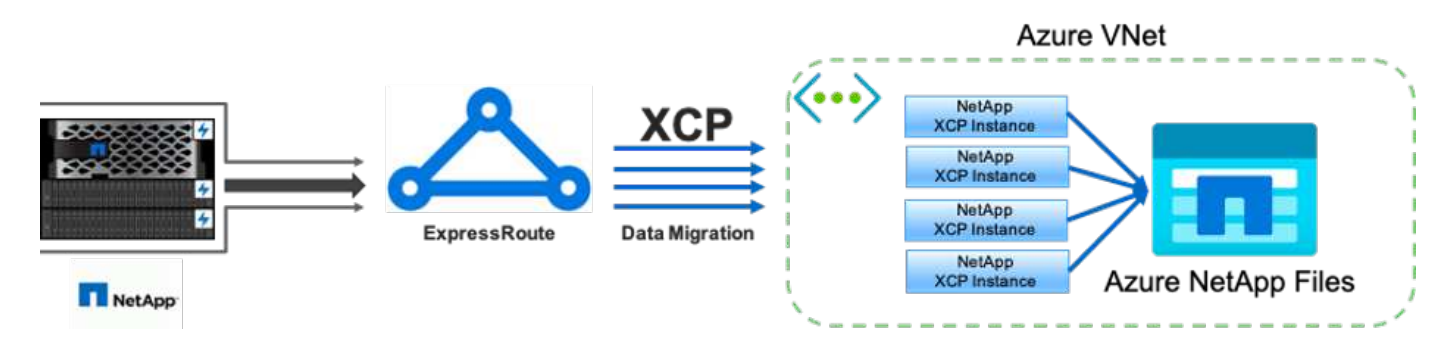

Weitere Informationen finden Sie im ["NetApp XCP Data Mover-Lösung: Vor Ort zur Cloud"](https://blog.netapp.com/XCP-cloud-data-migration) blog:

## <span id="page-4-0"></span>**Mit dem XCP Data Mover können Sie große Dateien migrieren**

Diese Nutzungsmöglichkeit basiert auf einem Kunden des Fernsehnetzwerks. Der Kunde wollte die Backup-Dateien des Oracle Recovery Manager (RMAN) in die Cloud migrieren und die Oracle E-Business Suite (EBS) Applikation mithilfe der Software Azure NetApp Files mit Pacemaker ausführen. Der Kunde wollte außerdem seine Datenbank-Backup-Dateien auf On-Demand-Cloud-Storage migrieren und große Dateien (im Bereich von jeweils 25 GB bis 50 GB) nach Azure übertragen.

Die folgende Abbildung zeigt die Datenmigration von lokalen Systemen zu Azure NetApp Files für große Dateien.

Weitere Informationen finden Sie im ["NetApp XCP Data Mover-Lösung: Vor Ort zur Cloud"](https://blog.netapp.com/XCP-cloud-data-migration) blog:

## <span id="page-4-1"></span>**Dateien sind doppelt vorhanden**

NetApp erhielt die Anforderung, nach mehrfach vorhandenen Dateien auf einzelnen Volumes oder mehreren Volumes zu suchen. NetApp hat folgende Lösung bereitgestellt.

Führen Sie für ein einzelnes Volume die folgenden Befehle aus:

```
[root@mastr-51 linux]# ./xcp -md5 -match 'type==f and nlinks==1 and size
!= 0' 10.63.150.213:/common_volume/nfsconnector_hw_cert/ | sort | uniq -cd
--check-chars=32
XCP 1.5; (c) 2020 NetApp, Inc.; Licensed to Calin Salagean [NetApp Inc]
until Mon Dec 31 00:00:00 2029
176,380 scanned, 138,116 matched, 138,115 summed, 10 giants, 61.1 GiB in
(763 MiB/s), 172 MiB out (2.57 MiB/s), 1m5s
Filtered: 38264 did not match
176,380 scanned, 138,116 matched, 138,116 summed, 10 giants, 62.1 GiB in
(918 MiB/s), 174 MiB out (2.51 MiB/s), 1m9s.
            3 00004964ca155eca1a71d0949c82e37e
nfsconnector_hw_cert/grid_01082017_174316/0/hadoopqe/accumulo/shell/pom.xm
\mathbb{1}      2 000103fbed06d8071410c59047738389
nfsconnector_hw_cert/usr_hdp/2.5.3.0-37/hive2/doc/examples/files/dim-
data.txt
            2 000131053a46d67557d27bb678d5d4a1
nfsconnector_hw_cert/grid_01082017_174316/0/log/cluster/mahout_1/artifacts
/classifier/20news_reduceddata/20news-bydate-test/alt.atheism/53265
```
Führen Sie für mehrere Volumes die folgenden Befehle aus:

```
[root@mastr-51 linux]# cat multiplevolume_duplicate.sh
#! /usr/bin/bash
#user input
JUNCTION_PATHS='/nc_volume1 /nc_volume2 /nc_volume3 /oplogarchivevolume'
NFS_DATA_LIF='10.63.150.213'
#xcp operation
for i in $JUNCTION_PATHS
do
echo "start - $i" >> /tmp/duplicate results
/usr/src/xcp/linux/xcp -md5 -match 'type==f and nlinks==1 and size != 0'
${NFS_DATA_LIF}:$i | sort | uniq -cd --check-chars=32 | tee -a
/tmp/duplicate_results
echo "end - $i" >> /tmp/duplicate results
done
[root@mastr-51 linux]# nohup bash +x multiplevolume_duplicate.sh &
[root@mastr-51 linux]#  cat /tmp/duplicate_results
```
### <span id="page-6-0"></span>**Spezifischer datentbasierter Scan und Kopie von Daten**

Diese Lösung basiert auf einem Kunden, der Daten basierend auf einem bestimmten Datum kopieren muss. Überprüfen Sie folgende Details:

```
Created a file in Y: and checked the scan command to list them.
c:\XCP>dir Y:\karthik_test
 Volume in drive Y is from
 Volume Serial Number is 80F1-E201
Directory of Y: \karthik test
05/26/2020 02:51 PM <DIR> .
05/26/2020  02:50 PM  <DIR> ...
05/26/2020  02:51 PM  2,295 testfile.txt
                1 File(s) 2,295 bytes
                 2 Dir(s) 658,747,392 bytes free
c:\XCP>
c:\XCP>xcp scan -match "strftime(ctime,'%Y-%m-%d')>'2020-05-01'" -fmt
"' { }, { }'.format(iso(mtime), name)" Y:\ \XCP SMB 1.6; (c) 2020 NetApp, Inc.; Licensed to Calin Salagean [NetApp
Inc] until Mon Dec 31 00:00:00 2029
It appears that you are not running XCP as Administrator. To avoid access
issues please run XCP as Administrator.
2020-05-26_14:51:13.132465,testfile.txt
2020-05-26_14:51:00.074216,karthik_test
xcp scan -match strftime(ctime,'%Y-%m-%d')>'2020-05-01' -fmt
'{}{}, {}'.format(iso(mtime), name) Y: \ : PASSED
30,205 scanned, 2 matched, 0 errors
Total Time : 4s
STATUS : PASSED
Copy the files based on date (2020 YearMay month first date) from Y: to
Z:
c:\XCP>xcp copy -match "strftime(ctime,'%Y-%m-%d')>'2020-05-01'" Y:
Z:\dest_karthik
XCP SMB 1.6; (c) 2020 NetApp, Inc.; Licensed to Calin Salagean [NetApp
Inc] until Mon Dec 31 00:00:00 2029
It appears that you are not running XCP as Administrator. To avoid access
```

```
issues please run XCP as Administrator.
30,205 scanned, 3 matched, 0 copied, 0 errors, 5s
xcp copy -match strftime(ctime,'%Y-%m-%d')>'2020-05-01' Y: Z:\dest_karthik
: PASSED
30,205 scanned, 3 matched, 2 copied, 0 errors
Total Time : 6s
STATUS : PASSED
c:\XCP>
Check the destination Z:
c:\XCP>dir Z:\dest_karthik\karthik_test
 Volume in drive Z is to
 Volume Serial Number is 80F1-E202
Directory of Z:\dest karthik\karthik test
05/26/2020 02:51 PM <DIR> .
05/26/2020  02:50 PM  <DIR> ...
05/26/2020  02:51 PM  2,295 testfile.txt
                1 File(s) 2,295 bytes
                2 Dir(s) 659,316,736 bytes free
c:\XCP>
```
### <span id="page-7-0"></span>**Erstellen einer CSV-Datei aus SMB/CIFS-Freigabe**

Mit dem folgenden Befehl werden Daten im CSV-Format ablädt. Sie können die Spalte "Größe" zusammenfassen, um die Gesamtgröße der Daten zu erhalten.

```
xcp scan -match "((now-x.atime) / 3600) > 31*day" -fmt "'{}, {}, {},
{}'.format(relpath, name, strftime(x.atime, '%y-%m-%d-%H:%M:%S'),
humanize size(size))" -preserve-atime >file.csv
```
Die Ausgabe sollte ähnlich wie bei diesem Beispiel aussehen:

```
erase\report av fp_cdot_crosstab.csvreport_av_fp_cdot_crosstab.csv20-01-
29-10:26:2449.6MiB
```
Um bis in die Tiefe von drei Unterverzeichnissen zu scannen und das Ergebnis in Sortierreihenfolge bereitzustellen, führen Sie den aus xcp -du Befehl und Dump der Größe auf jeder Verzeichnisebene bis in die Tiefe von drei Unterverzeichnissen.

./xcp scan -du -depth 3 NFS Server IP:/source vol

Zum Sortieren geben Sie die Informationen in eine CSV-Datei ein und sortieren die Informationen.

xcp scan -match "type == d" -depth  $3$  -fmt "'{}, {}, {}, {'.format(name, relpath, size)" NFS\_Server\_IP:/share > directory\_report.csv

Dieser benutzerdefinierte Bericht verwendet den -fmt Befehl. Er scannt alle Verzeichnisse und lädt den Namen des Verzeichnisses, Pfads und der Größe des Verzeichnisses in eine CSV-Datei ein. Sie können die Spalte Größe aus der Tabellenkalkulationsanwendung sortieren.

### <span id="page-8-0"></span>**Datenmigration von 7-Mode zu ONTAP**

Dieser Abschnitt enthält ausführliche Schritte zur Migration der Daten von NetApp Data ONTAP im 7-Mode zu ONTAP.

#### **Umstieg von 7-Mode NFSv3 Storage auf ONTAP für NFS-Daten**

Dieser Abschnitt enthält die Schritt-für-Schritt-Anweisungen in der folgenden Tabelle für die Transition eines 7- Mode-Quellexports auf ein ONTAP-System.

NetApp geht davon aus, dass das 7-Mode NFSv3 Quell-Volume exportiert und auf dem Client-System gemountet wird und dass XCP bereits auf einem Linux System installiert ist.

1. Vergewissern Sie sich, dass das Ziel-ONTAP-System ordnungsgemäß ist.

CLUSTER::> cluster show Node Health Eligibility --------------------- ------- ------------ CLUSTER-01 true true CLUSTER-02 true true 2 entries were displayed. CLUSTER::> node show Node Health Eligibility Uptime Model Owner Location --------- ------ ----------- ------------- ----------- -------- --------------- CLUSTER-01 true true 78 days 21:01 FAS8060 RTP CLUSTER-02 true true 78 days 20:50 FAS8060 RTP 2 entries were displayed. CLUSTER::> storage failover show Takeover Node Partner Possible State Description -------------- -------------- -------- ------------------------------------- CLUSTER-01 CLUSTER-02 true Connected to CLUSTER-02 CLUSTER-02 CLUSTER-01 true Connected to CLUSTER-01 2 entries were displayed.

2. Vergewissern Sie sich, dass mindestens ein nicht-Root-Aggregat im Zielsystem vorhanden ist. Das Aggregat ist normal.

CLUSTER::> storage aggregate show Aggregate Size Available Used% State #Vols Nodes RAID Status --------- -------- --------- ----- ------- ------ ---------------- ----------- aggr0 368.4GB 17.85GB 95% online 1 CLUSTER-01 raid\_dp, normal aggr0\_CLUSTER\_02\_0 368.4GB 17.85GB 95% online 1 CLUSTER-02 raid\_dp, normal source 1.23TB 1.10TB 11% online 6 CLUSTER-01 raid\_dp, normal 3 entries were displayed.

Wenn es kein Daten-Aggregat gibt, erstellen Sie mit dem ein neues storage aggr create Befehl.

3. Erstellen einer Storage Virtual Machine (SVM) auf dem Ziel-Cluster-System

```
CLUSTER::> vserver create -vserver dest -rootvolume dest_root -aggregate
poc -rootvolume-security-style mixed
[Job 647] Job succeeded:
Vserver creation completed
Verify the security style and language settings of the source
Verify that the SVM was successfully created.
CLUSTER::> vserver show -vserver dest
                                        Vserver: dest
                                  Vserver Type: data
                               Vserver Subtype: default
                                   Vserver UUID: 91f6d786-0063-11e5-b114-
00a09853a969
                                    Root Volume: dest_root
                                      Aggregate: poc
                                     NIS Domain: -
                    Root Volume Security Style: mixed
                                    LDAP Client: -
                  Default Volume Language Code: C.UTF-8
                                Snapshot Policy: default
                                        Comment:
                                   Quota Policy: default
                   List of Aggregates Assigned: -
  Limit on Maximum Number of Volumes allowed: unlimited
                           Vserver Admin State: running
                     Vserver Operational State: running
     Vserver Operational State Stopped Reason: -
                             Allowed Protocols: nfs, cifs, fcp, iscsi, ndmp
                          Disallowed Protocols: -
              Is Vserver with Infinite Volume: false
                              QoS Policy Group: -
                                    Config Lock: false
                                   IPspace Name: Default
```
4. Entfernen Sie die Protokolle FCP, iSCSI, NDMP und CIDS aus der Ziel-SVM.

```
CLUSTER::> vserver remove-protocols -vserver dest -protocols
fcp,iscsi,ndmp,cifs
```
Überprüfen Sie, ob NFS das zulässige Protokoll für diese SVM ist.

```
CLUSTER::> vserver show -vserver dest -fields allowed-protocols
vserver allowed-protocols
------- -----------------
dest nfs
```
5. Erstellung eines neuen Daten-Volumes für Lese- und Schreibvorgänge auf der Ziel-SVM Vergewissern Sie sich, dass der Sicherheitsstil, die Spracheinstellungen und die Kapazitätsanforderungen dem Quell-Volume entsprechen.

```
CLUSTER::> vol create -vserver dest -volume dest_nfs -aggregate poc
-size 150g -type RW -state online -security-style mixed
[Job 648] Job succeeded: Successful
```
6. Erstellen Sie eine Daten-LIF, um NFS-Client-Anforderungen bereitzustellen.

```
CLUSTER::> network interface create -vserver dest -lif dest_lif -address
10.61.73.115 -netmask 255.255.255.0 -role data -data-protocol nfs -home
-node CLUSTER-01 -home-port e0l
```
Vergewissern Sie sich, dass das LIF erfolgreich erstellt wurde.

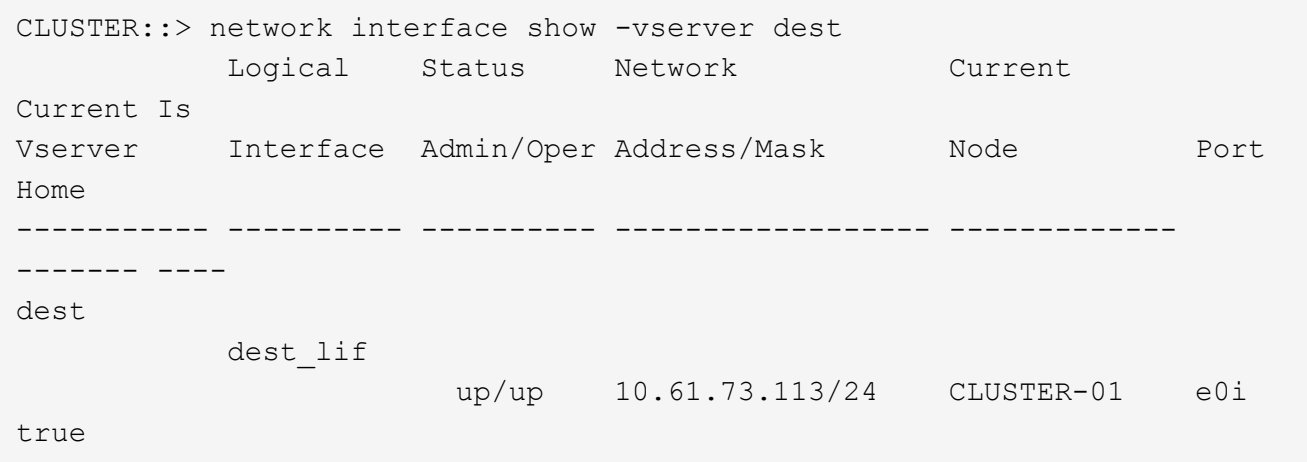

7. Erstellen Sie bei Bedarf eine statische Route mit der SVM.

```
CLUSTER::> network route create -vserver dest -destination 0.0.0.0/0
-gateway 192.168.100.111
```
Überprüfen Sie, ob die Route erfolgreich erstellt wurde.

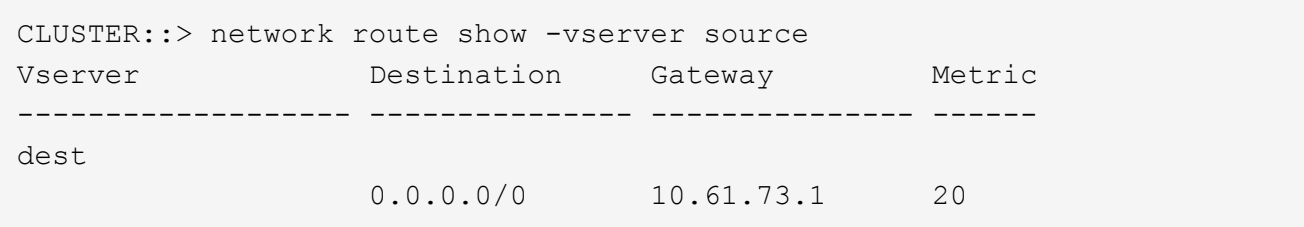

8. Das Ziel-NFS-Daten-Volume wird im SVM Namespace gemountet.

```
CLUSTER::> volume mount -vserver dest -volume dest nfs -junction-path
/dest_nfs -active true
```
Vergewissern Sie sich, dass das Volume erfolgreich angehängt ist.

```
CLUSTER::> volume show -vserver dest -fields junction-path
vserver volume junction-path
------- -------- -------------
dest dest nfs /dest nfs
dest dest_root
  /
2 entries were displayed.
```
Sie können auch Mount-Optionen für Volumes (Verbindungspfad) mit dem festlegen volume create Befehl.

9. Starten Sie den NFS-Service für die Ziel-SVM.

```
CLUSTER::> vserver nfs start -vserver dest
```
Stellen Sie sicher, dass der Dienst gestartet und ausgeführt wird.

```
CLUSTER::> vserver nfs status
The NFS server is running on Vserver "dest".
CLUSTER::> nfs show
Vserver: dest
         General Access: true
                      v3: enabled
                    v4.0: disabled
                     4.1: disabled
                     UDP: enabled
                     TCP: enabled
  Default Windows User: -
 Default Windows Group: -
```
10. Vergewissern Sie sich, dass die standardmäßige NFS-Exportrichtlinie auf die Ziel-SVM angewendet wurde.

CLUSTER::> vserver export-policy show -vserver dest Vserver Policy Name --------------- ------------------ dest default

11. Falls erforderlich, erstellen Sie eine neue benutzerdefinierte Exportrichtlinie für die Ziel-SVM.

```
CLUSTER::> vserver export-policy create -vserver dest -policyname
xcpexportpolicy
```
Überprüfen Sie, ob die neue benutzerdefinierte Exportrichtlinie erfolgreich erstellt wurde.

```
CLUSTER::> vserver export-policy show -vserver dest
Vserver Policy Name
--------------- -------------------
dest default
dest xcpexportpolicy
2 entries were displayed.
```
12. Ändern Sie die Exportrichtlinien, um den Zugriff auf NFS-Clients zu ermöglichen.

```
CLUSTER::> export-policy rule modify -vserver dest -ruleindex 1
-policyname xcpexportpolicy -clientmatch 0.0.0.0/0 -rorule any -rwrule
any -anon 0
Verify the policy rules have modified
CLUSTER::> export-policy rule show -instance
                                       Vserver: dest
                                   Policy Name: xcpexportpolicy
                                    Rule Index: 1
                               Access Protocol: nfs3
Client Match Hostname, IP Address, Netgroup, or Domain: 0.0.0.0/0
                                RO Access Rule: none
                                RW Access Rule: none
User ID To Which Anonymous Users Are Mapped: 65534
                     Superuser Security Types: none
                 Honor SetUID Bits in SETATTR: true
                    Allow Creation of Devices: true
```
13. Vergewissern Sie sich, dass der Client Zugriff auf das Volume gestattet ist.

```
CLUSTER::> export-policy check-access -vserver dest -volume dest_nfs
-client-ip 10.61.82.215 -authentication-method none -protocol nfs3
-access-type read-write
                                   Policy Policy Rule
Path Policy Owner Owner Type Index
Access
----------------------------- ---------- --------- ---------- ------
----------
/ xcpexportpolicy
                                dest root volume 1
read
/dest nfs xcpexportpolicy
                                dest nfs volume 1
read-write
2 entries were displayed.
```
14. Stellen Sie eine Verbindung zum Linux-NFS-Server her. Erstellen eines Mount-Punkts für das exportierte NFS-Volume

```
[root@localhost /]# cd /mnt
[root@localhost mnt]# mkdir dest
```
15. Mounten Sie das exportierte Ziel-NFSv3-Volume an diesem Bereitstellungspunkt.

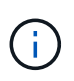

Die NFSv3 Volumes sollten exportiert, aber nicht unbedingt vom NFS Server gemountet werden. Wenn sie gemountet werden können, mountet der XCP Linux-Host-Client diese Volumes.

 $[root@localhost$  mnt]# mount -t nfs  $10.61.73.115$ :/dest nfs /mnt/dest

Überprüfen Sie, ob der Bereitstellungspunkt erfolgreich erstellt wurde.

```
[root@ localhost /]# mount | grep nfs
10.61.73.115:/dest_nfs on /mnt/dest type nfs
(rw,relatime,vers=3,rsize=65536,wsize=65536,namlen=255,hard,proto=tcp,ti
meo=600, retrans=2, sec=sys, mountaddr=10.61.82.215, mountvers=3, mountport=4
046, mountproto=udp, local lock=none, addr=10.61.73.115)
```
16. Erstellen Sie eine Testdatei auf dem über NFS exportierten Mount-Punkt, um den Lese-/Schreibzugriff zu ermöglichen.

```
[root@localhost dest]# touch test.txt
Verify the file is created
[root@localhost dest]# ls -l
total 0
-rw-r--r-- 1 root bin 0 Jun 2 03:16 test.txt
```
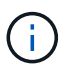

Nachdem der Lese-/Schreib-Test abgeschlossen ist, löschen Sie die Datei vom Ziel-NFS-Bereitstellungspunkt.

17. Stellen Sie eine Verbindung zum Linux-Client-System her, in dem XCP installiert ist. Navigieren Sie zum XCP-Installationspfad.

```
[root@localhost ~]# cd /linux/
[root@localhost linux]#
```
18. Abfrage der 7-Mode-NFSv3-Exporte durch Ausführen des xcp show Befehl auf dem XCP Linux-Client-Host-System.

```
[root@localhost]#./xcp show 10.61.82.215
== NFS Exports ==
Mounts Errors Server
       4 0 10.61.82.215
    Space Files Space Files
     Free Free Used Used Export
    23.7 GiB 778,134 356 KiB 96 10.61.82.215:/vol/nfsvol1
    17.5 GiB 622,463 1.46 GiB 117 10.61.82.215:/vol/nfsvol
    328 GiB 10.8M 2.86 GiB 7,904 10.61.82.215:/vol/vol0/home
    328 GiB 10.8M 2.86 GiB 7,904 10.61.82.215:/vol/vol0
== Attributes of NFS Exports ==
drwxr-xr-x --- root wheel 4KiB 4KiB 2d21h 10.61.82.215:/vol/nfsvol1
drwxr-xr-x --- root wheel 4KiB 4KiB 2d21h 10.61.82.215:/vol/nfsvol
drwxrwxrwx --t root wheel 4KiB 4KiB 9d22h 10.61.82.215:/vol/vol0/home
drwxr-xr-x --- root wheel 4KiB 4KiB 4d0h 10.61.82.215:/vol/vol0
3.89 KiB in (5.70 KiB/s), 7.96 KiB out (11.7 KiB/s), 0s.
```
19. Scannen Sie die exportierten Quellenpfade von NFSv3 und drucken Sie die Statistiken ihrer Dateistruktur.

NetApp empfiehlt, die NFSv3 Exporte aus der Quelle während xcp in einen schreibgeschützten Modus zu versetzen scan, copy, und sync Betrieb:

```
[root@localhost /]# ./xcp scan 10.61.82.215:/vol/nfsvol
nfsvol
nfsvol/n5000-uk9.5.2.1.N1.1.bin
nfsvol/821_q_image.tgz
nfsvol/822RC2_q_image.tgz
nfsvol/NX5010_12_node_RCF_v1.3.txt
nfsvol/n5000-uk9-kickstart.5.2.1.N1.1.bin
nfsvol/NetApp_CN1610_1.1.0.5.stk
nfsvol/glibc-common-2.7-2.x86_64.rpm
nfsvol/glibc-2.7-2.x86_64.rpm
nfsvol/rhel-server-5.6-x86_64-dvd.iso.filepart
nfsvol/xcp
nfsvol/xcp_source
nfsvol/catalog
23 scanned, 7.79 KiB in (5.52 KiB/s), 1.51 KiB out (1.07 KiB/s), 1s.
```
20. Kopieren Sie die 7-Mode NFSv3 Exporte in NFSv3 Exporte auf dem ONTAP Ziel-System.

```
[root@localhost /]# ./xcp copy 10.61.82.215:/vol/nfsvol
10.61.73.115:/dest_nfs
  44 scanned, 39 copied, 264 MiB in (51.9 MiB/s), 262 MiB out (51.5
MiB/s), 5s
  44 scanned, 39 copied, 481 MiB in (43.3 MiB/s), 479 MiB out (43.4
MiB/s), 10s 44 scanned, 40 copied, 748 MiB in (51.2 MiB/s), 747 MiB out (51.3
MiB/s, 16s
  44 scanned, 40 copied, 1.00 GiB in (55.9 MiB/s), 1.00 GiB out (55.9
MiB/s, 21s
  44 scanned, 40 copied, 1.21 GiB in (42.8 MiB/s), 1.21 GiB out (42.8
MiB/s, 26s
Sending statistics...
44 scanned, 43 copied, 1.46 GiB in (47.6 MiB/s), 1.45 GiB out (47.6
MiB/s), 31s.
```
21. Überprüfen Sie nach Abschluss der Kopie, ob die NFSv3 Exporte von Quelle und Ziel identische Daten haben. Führen Sie die aus xcp verify Befehl.

```
[root@localhost /]# ./xcp verify 10.61.82.215:/vol/nfsvol
10.61.73.115:/dest_nfs
44 scanned, 44 found, 28 compared, 27 same data, 2.41 GiB in (98.4
MiB/s), 6.25 MiB out (255 KiB/s), 26s
44 scanned, 44 found, 30 compared, 29 same data, 2.88 GiB in (96.4
MiB/s), 7.46 MiB out (249 KiB/s), 31s
44 scanned, 100% found (43 have data), 43 compared, 100% verified (data,
attrs, mods), 2.90 GiB in (92.6 MiB/s), 7.53 MiB out (240 KiB/s), 32s.
```
Wenn xcp verify Findet Unterschiede zwischen Quell- und Zieldaten, dann den Fehler no such file or directory Wird in der Zusammenfassung gemeldet. Um dieses Problem zu beheben, führen Sie den aus xcp sync Befehl zum Kopieren der Änderungen an der Quelle auf das Ziel.

22. Führen Sie vor und während der Umstellung einen Durchlauf durch verify Ein weiteres Jahr in der Wenn die Quelle über neue oder aktualisierte Daten verfügt, führen Sie inkrementelle Updates durch. Führen Sie die aus xcp sync Befehl.

```
For this operation, the previous copy index name or number is required.
[root@localhost /]# ./xcp sync -id 3
Index: {source: '10.61.82.215:/vol/nfsvol', target:
'10.61.73.115:/dest_nfs1'}
64 reviewed, 64 checked at source, 6 changes, 6 modifications, 51.7 KiB
in (62.5 KiB/s), 22.7 KiB out (27.5 KiB/s), 0s.
xcp: sync '3': Starting search pass for 1 modified directory...
xcp: sync '3': Found 6 indexed files in the 1 changed directory
xcp: sync '3': Rereading the 1 modified directory to find what's new...
xcp: sync '3': Deep scanning the 1 directory that changed...
11 scanned, 11 copied, 12.6KiB in (6.19KiBps), 9.50 KiB out (4.66KiBps),
2s.
```
23. Um einen zuvor unterbrochenen Kopiervorgang fortzusetzen, führen Sie den aus xcp resume Befehl.

```
[root@localhost /]# ./xcp resume -id 4
Index: {source: '10.61.82.215:/vol/nfsvol', target:
'10.61.73.115:/dest_nfs7'}
xcp: resume '4': WARNING: Incomplete index.
xcp: resume '4': Found 18 completed directories and 1 in progress
106 reviewed, 24.2 KiB in (30.3 KiB/s), 7.23 KiB out (9.06 KiB/s), 0s.
xcp: resume '4': Starting second pass for the in-progress directory...
xcp: resume '4': Found 3 indexed directories and 0 indexed files in the
1 in-progress directory
xcp: resume '4': In progress dirs: unindexed 1, indexed 0
xcp: resume '4': Resuming the 1 in-progress directory...
  20 scanned, 7 copied, 205 MiB in (39.6 MiB/s), 205 MiB out (39.6
MiB/s, 5s
  20 scanned, 14 copied, 425 MiB in (42.1 MiB/s), 423 MiB out (41.8
MiB/s, 11s
  20 scanned, 14 copied, 540 MiB in (23.0 MiB/s), 538 MiB out (23.0
MiB/s), 16s
  20 scanned, 14 copied, 721 MiB in (35.6 MiB/s), 720 MiB out (35.6
MiB/s), 21s 20 scanned, 15 copied, 835 MiB in (22.7 MiB/s), 833 MiB out (22.7
MiB/s, 26s
  20 scanned, 16 copied, 1007 MiB in (34.3 MiB/s), 1005 MiB out (34.3
MiB/s, 31s 20 scanned, 17 copied, 1.15 GiB in (33.9 MiB/s), 1.15 GiB out (33.9
MiB/s, 36s
  20 scanned, 17 copied, 1.27 GiB in (25.5 MiB/s), 1.27 GiB out (25.5
MiB/s, 41s
  20 scanned, 17 copied, 1.45 GiB in (36.1 MiB/s), 1.45 GiB out (36.1
MiB/s), 46s
  20 scanned, 17 copied, 1.69 GiB in (48.7 MiB/s), 1.69 GiB out (48.7
MiB/s, 51s
Sending statistics...
20 scanned, 20 copied, 21 indexed, 1.77 GiB in (33.5 MiB/s), 1.77 GiB
out (33.4 MiB/s), 54s.
```
Nachher resume Beendet das Kopieren von Dateien, Ausführen verify Auch hier sehen Sie wieder, dass Quell- und Ziel-Storage identische Daten haben.

24. Der NFSv3 Client-Host muss die vom 7-Mode Storage bereitgestellten NFSv3 Quellexporte lösen und die Ziel-NFSv3-Exporte von ONTAP mounten. Bei der Umstellung ist ein Ausfall erforderlich.

#### **Umstieg von Volume Snapshot Kopien im 7-Mode auf ONTAP**

In diesem Abschnitt wird das Verfahren zum Wechsel von NetApp Snapshot Kopien des 7-Mode Quell-Volumes zu ONTAP beschrieben.

NetApp geht davon aus, dass das Quell-7-Mode Volume exportiert und auf dem Client-System gemountet wird und dass XCP bereits auf einem Linux System installiert ist. Eine Snapshot Kopie ist ein zeitpunktgenaues Image eines Volumes, das inkrementelle Änderungen seit der letzten Snapshot Kopie aufzeichnet. Verwenden Sie die -snap Option mit einem 7-Mode System als Quelle.

**Warnung:** behalten Sie die Basis-Snapshot Kopie. Löschen Sie die Snapshot-Basiskopie nicht, wenn die Basiskopie abgeschlossen ist. Für weitere Synchronisierungsvorgänge ist die Snapshot Basiskopie erforderlich.

1. Vergewissern Sie sich, dass das Ziel-ONTAP-System ordnungsgemäß ist.

```
CLUSTER::> cluster show
Node Health Eligibility
--------------------- ------- ------------
CLUSTER-01 true true
CLUSTER-02 true true
2 entries were displayed.
CLUSTER::> node show
Node Health Eligibility Uptime Model Owner Location
--------- ------ ----------- ------------- ----------- --------
---------------
CLUSTER-01
      true true 78 days 21:01 FAS8060 RTP
CLUSTER-02
   true true 78 days 20:50 FAS8060
2 entries were displayed.
CLUSTER::> storage failover show
                         Takeover
Node Partner Possible State Description
-------------- -------------- --------
-------------------------------------
CLUSTER-01 CLUSTER-02 true Connected to CLUSTER-02
CLUSTER-02 CLUSTER-01 true Connected to CLUSTER-01
2 entries were displayed.
```
2. Vergewissern Sie sich, dass mindestens ein nicht-Root-Aggregat im Zielsystem vorhanden ist. Das Aggregat ist normal.

CLUSTER::> storage aggregate show Aggregate Size Available Used% State #Vols Nodes RAID Status --------- -------- --------- ----- ------- ------ ---------------- ----------- aggr0 368.4GB 17.85GB 95% online 1 CLUSTER-01 raid\_dp, normal aggr0\_CLUSTER\_02\_0 368.4GB 17.85GB 95% online 1 CLUSTER-02 raid\_dp, normal source 1.23TB 1.10TB 11% online 6 CLUSTER-01 raid\_dp, normal 3 entries were displayed.

Wenn es kein Daten-Aggregat gibt, erstellen Sie mit dem ein neues storage aggr create Befehl.

3. Erstellen einer SVM auf dem Ziel-Cluster-System

```
CLUSTER::> vserver create -vserver dest -rootvolume dest_root -aggregate
poc -rootvolume-security-style mixed
[Job 647] Job succeeded:
Vserver creation completed
Verify the security style and language settings of the source
Verify that the SVM was successfully created.
CLUSTER::> vserver show -vserver dest
                                        Vserver: dest
                                  Vserver Type: data
                               Vserver Subtype: default
                                   Vserver UUID: 91f6d786-0063-11e5-b114-
00a09853a969
                                    Root Volume: dest_root
                                      Aggregate: poc
                                     NIS Domain: -
                    Root Volume Security Style: mixed
                                    LDAP Client: -
                  Default Volume Language Code: C.UTF-8
                                Snapshot Policy: default
                                        Comment:
                                   Quota Policy: default
                 List of Aggregates Assigned: -
  Limit on Maximum Number of Volumes allowed: unlimited
                           Vserver Admin State: running
                     Vserver Operational State: running
     Vserver Operational State Stopped Reason: -
                             Allowed Protocols: nfs, cifs, fcp, iscsi, ndmp
                          Disallowed Protocols: -
              Is Vserver with Infinite Volume: false
                              QoS Policy Group: -
                                    Config Lock: false
                                   IPspace Name: Default
```
4. Entfernen Sie die Protokolle FCP, iSCSI, NDMP und CIFS aus der Ziel-SVM.

```
CLUSTER::> vserver remove-protocols -vserver dest -protocols
fcp,iscsi,ndmp,cifs
Verify that NFS is the allowed protocol for this SVM.
CLUSTER::> vserver show -vserver dest -fields allowed-protocols
vserver allowed-protocols
------- -----------------
dest nfs
```
5. Erstellung eines neuen Daten-Volumes für Lese- und Schreibvorgänge auf der Ziel-SVM Vergewissern Sie sich, dass der Sicherheitsstil, die Spracheinstellungen und die Kapazitätsanforderungen dem Quell-Volume entsprechen.

```
CLUSTER::> vol create -vserver dest -volume dest_nfs -aggregate poc
-size 150g -type RW -state online -security-style mixed
[Job 648] Job succeeded: Successful
```
6. Erstellen Sie eine Daten-LIF, um NFS-Client-Anforderungen bereitzustellen.

```
CLUSTER::> network interface create -vserver dest -lif dest_lif -address
10.61.73.115 -netmask 255.255.255.0 -role data -data-protocol nfs -home
-node CLUSTER-01 -home-port e0l
```
Vergewissern Sie sich, dass das LIF erfolgreich erstellt wurde.

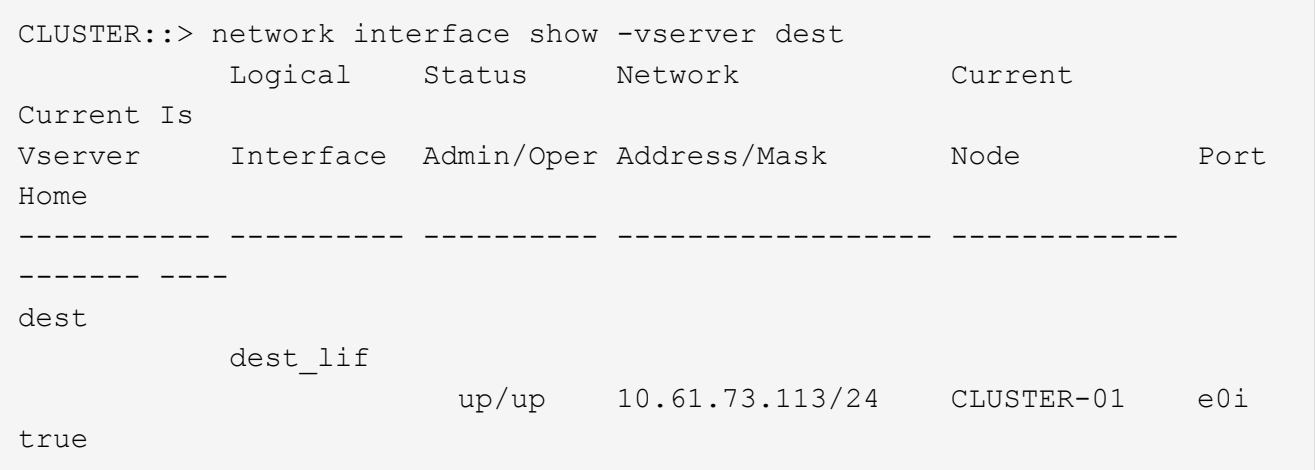

7. Erstellen Sie bei Bedarf eine statische Route mit der SVM.

```
CLUSTER::> network route create -vserver dest -destination 0.0.0.0/0
-gateway 192.168.100.111
```
Überprüfen Sie, ob die Route erfolgreich erstellt wurde.

```
CLUSTER::> network route show -vserver source
Vserver Destination Gateway Metric
------------------- --------------- --------------- ------
dest
                   0.0.0.0/0 10.61.73.1 20
```
8. Das Ziel-NFS-Daten-Volume wird im SVM Namespace gemountet.

```
CLUSTER::> volume mount -vserver dest -volume dest nfs -junction-path
/dest_nfs -active true
```
Überprüfen Sie, ob das Volume erfolgreich angehängt wurde.

```
CLUSTER::> volume show -vserver dest -fields junction-path
vserver volume junction-path
------- -------- -------------
dest dest nfs /dest nfs
dest dest_root
  /
2 entries were displayed.
```
Sie können auch die Mount-Optionen für Volumes (Verbindungspfad) mit dem festlegen volume create Befehl.

9. Starten Sie den NFS-Service für die Ziel-SVM.

CLUSTER::> vserver nfs start -vserver dest

Stellen Sie sicher, dass der Dienst gestartet und ausgeführt wird.

```
CLUSTER::> vserver nfs status
The NFS server is running on Vserver "dest".
CLUSTER::> nfs show
Vserver: dest
          General Access: true
                      v3: enabled
                    v4.0: disabled
                     4.1: disabled
                     UDP: enabled
                     TCP: enabled
  Default Windows User: -
 Default Windows Group: -
```
10. Vergewissern Sie sich, dass die standardmäßige NFS-Exportrichtlinie auf die Ziel-SVM angewendet wird.

CLUSTER::> vserver export-policy show -vserver dest Vserver Policy Name --------------- ------------------ dest default

11. Falls erforderlich, erstellen Sie eine neue benutzerdefinierte Exportrichtlinie für die Ziel-SVM.

CLUSTER::> vserver export-policy create -vserver dest -policyname xcpexportpolicy

Überprüfen Sie, ob die neue benutzerdefinierte Exportrichtlinie erfolgreich erstellt wurde.

```
CLUSTER::> vserver export-policy show -vserver dest
Vserver Policy Name
--------------- -------------------
dest default
dest xcpexportpolicy
2 entries were displayed.
```
12. Ändern Sie die Exportrichtlinien, um den Zugriff auf NFS-Clients auf dem Zielsystem zu ermöglichen.

```
CLUSTER::> export-policy rule modify -vserver dest -ruleindex 1
-policyname xcpexportpolicy -clientmatch 0.0.0.0/0 -rorule any -rwrule
any -anon 0
Verify the policy rules have modified
CLUSTER::> export-policy rule show -instance
                                       Vserver: dest
                                   Policy Name: xcpexportpolicy
                                    Rule Index: 1
                               Access Protocol: nfs3
Client Match Hostname, IP Address, Netgroup, or Domain: 0.0.0.0/0
                               RO Access Rule: none
                               RW Access Rule: none
User ID To Which Anonymous Users Are Mapped: 65534
                     Superuser Security Types: none
                 Honor SetUID Bits in SETATTR: true
                    Allow Creation of Devices: true
```
13. Vergewissern Sie sich, dass der Client Zugriff auf das Ziel-Volume hat.

CLUSTER::> export-policy check-access -vserver dest -volume dest\_nfs -client-ip 10.61.82.215 -authentication-method none -protocol nfs3 -access-type read-write Policy Policy Rule Path **Policy** Owner Owner Type Index Access ----------------------------- ---------- --------- ---------- ------ ---------- / xcpexportpolicy dest root volume 1 read /dest nfs xcpexportpolicy dest nfs volume 1 read-write 2 entries were displayed.

14. Stellen Sie eine Verbindung zum Linux-NFS-Server her. Erstellen eines Mount-Punkts für das exportierte NFS-Volume

```
[root@localhost /]# cd /mnt
[root@localhost mnt]# mkdir dest
```
15. Mounten Sie das exportierte Ziel-NFSv3-Volume an diesem Bereitstellungspunkt.

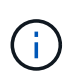

Die NFSv3 Volumes sollten exportiert, aber nicht unbedingt vom NFS Server gemountet werden. Wenn sie gemountet werden können, mountet der XCP Linux-Host-Client diese Volumes.

[root@localhost mnt]# mount -t nfs 10.61.73.115:/dest\_nfs /mnt/dest

Überprüfen Sie, ob der Bereitstellungspunkt erfolgreich erstellt wurde.

```
[root@ localhost /]# mount | grep nfs
10.61.73.115:/dest_nfs on /mnt/dest type nfs
```
16. Erstellen Sie eine Testdatei auf dem über NFS exportierten Mount-Punkt, um den Lese-/Schreibzugriff zu ermöglichen.

```
[root@localhost dest]# touch test.txt
Verify the file is created
[root@localhost dest]# ls -l
total 0
-rw-r--r-- 1 root bin 0 Jun 2 03:16 test.txt
```
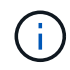

Nachdem der Lese-/Schreib-Test abgeschlossen ist, löschen Sie die Datei vom Ziel-NFS-Bereitstellungspunkt.

17. Stellen Sie eine Verbindung zum Linux-Client-System her, in dem XCP installiert ist. Navigieren Sie zum XCP-Installationspfad.

```
[root@localhost ~]# cd /linux/
[root@localhost linux]#
```
18. Abfrage der 7-Mode-NFSv3-Exporte durch Ausführen des xcp show Befehl auf dem XCP Linux-Client-Host-System.

```
[root@localhost]#./xcp show 10.61.82.215
== NFS Exports ==
Mounts Errors Server
       4 0 10.61.82.215
    Space Files Space Files
     Free Free Used Used Export
   23.7 GiB 778,134 356 KiB 96 10.61.82.215:/vol/nfsvol1
    17.5 GiB 622,463 1.46 GiB 117 10.61.82.215:/vol/nfsvol
    328 GiB 10.8M 2.86 GiB 7,904 10.61.82.215:/vol/vol0/home
    328 GiB 10.8M 2.86 GiB 7,904 10.61.82.215:/vol/vol0
== Attributes of NFS Exports ==
drwxr-xr-x --- root wheel 4KiB 4KiB 2d21h 10.61.82.215:/vol/nfsvol1
drwxr-xr-x --- root wheel 4KiB 4KiB 2d21h 10.61.82.215:/vol/nfsvol
drwxrwxrwx --t root wheel 4KiB 4KiB 9d22h 10.61.82.215:/vol/vol0/home
drwxr-xr-x --- root wheel 4KiB 4KiB 4d0h 10.61.82.215:/vol/vol0
3.89 KiB in (5.70 KiB/s), 7.96 KiB out (11.7 KiB/s), 0s.
```
19. Scannen Sie die exportierten Quellenpfade von NFSv3 und drucken Sie die Statistiken ihrer Dateistruktur.

NetApp empfiehlt, die Quell-NFSv3-Exporte während des Lese-Modus zu aktivieren xcp scan, copy, und sync Betrieb: In sync Operation, müssen Sie die übergeben -snap Option mit einem entsprechenden Wert.

```
[root@localhost /]# ./xcp scan 10.61.82.215:/vol/nfsvol/.snapshot/snap1
nfsvol
nfsvol/n5000-uk9.5.2.1.N1.1.bin
nfsvol/821_q_image.tgz
nfsvol/822RC2_q_image.tgz
nfsvol/NX5010_12_node_RCF_v1.3.txt
nfsvol/n5000-uk9-kickstart.5.2.1.N1.1.bin
nfsvol/catalog
23 scanned, 7.79 KiB in (5.52 KiB/s), 1.51 KiB out (1.07 KiB/s), 1s.
[root@scspr1202780001 vol_acl4]# ./xcp sync -id 7msnap1 -snap
10.236.66.199:/vol/nfsvol/.snapshot/snap10
(show scan and sync)
```
20. Kopieren Sie den 7-Mode NFSv3 Snapshot (Basis) aus dem Quell-ONTAP-Zielsystem in NFSv3-Exporte.

```
[root@localhost /]# /xcp copy 10.61.82.215:/vol/nfsvol/.snapshot/snap1
10.61.73.115:/dest_nfs
  44 scanned, 39 copied, 264 MiB in (51.9 MiB/s), 262 MiB out (51.5
MiB/s), 5s
  44 scanned, 39 copied, 481 MiB in (43.3 MiB/s), 479 MiB out (43.4
MiB/s, 10s
  44 scanned, 40 copied, 748 MiB in (51.2 MiB/s), 747 MiB out (51.3
MiB/s), 16s
  44 scanned, 40 copied, 1.00 GiB in (55.9 MiB/s), 1.00 GiB out (55.9
MiB/s, 21s
  44 scanned, 40 copied, 1.21 GiB in (42.8 MiB/s), 1.21 GiB out (42.8
MiB/s), 26s
Sending statistics...
44 scanned, 43 copied, 1.46 GiB in (47.6 MiB/s), 1.45 GiB out (47.6
MiB/s, 31s.
```
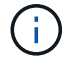

Nutzen Sie diesen Basis-Snapshot für weitere Synchronisierungsvorgänge.

21. Nach Abschluss der Kopie überprüfen Sie, ob die Quell- und Ziel-NFSv3-Exporte identische Daten haben. Führen Sie die aus xcp verify Befehl.

```
[root@localhost /]# ./xcp verify 10.61.82.215:/vol/nfsvol
10.61.73.115:/dest_nfs
44 scanned, 44 found, 28 compared, 27 same data, 2.41 GiB in (98.4
MiB/s), 6.25 MiB out (255 KiB/s), 26s
44 scanned, 44 found, 30 compared, 29 same data, 2.88 GiB in (96.4
MiB/s), 7.46 MiB out (249 KiB/s), 31s
44 scanned, 100% found (43 have data), 43 compared, 100% verified (data,
attrs, mods), 2.90 GiB in (92.6 MiB/s), 7.53 MiB out (240 KiB/s), 32s.
```
Wenn verify Findet Unterschiede zwischen Quell- und Zieldaten, dann den Fehler no such file or directory `is reported in the summary. To fix that issue, run the `xcp sync Befehl zum Kopieren der Änderungen an der Quelle auf das Ziel.

22. Führen Sie vor und während der Umstellung einen Durchlauf durch verify Ein weiteres Jahr in der Wenn die Quelle über neue oder aktualisierte Daten verfügt, führen Sie inkrementelle Updates durch. Wenn inkrementelle Änderungen vorliegen, erstellen Sie für diese Änderungen eine neue Snapshot Kopie und übergeben Sie diesen Snapshot-Pfad mit der -snap Option für Synchronisierungsvorgänge.

Führen Sie die aus xcp sync Befehl mit dem -snap Option und Snapshot Pfad.

```
 [root@localhost /]# ./xcp sync -id 3
Index: {source: '10.61.82.215:/vol/nfsvol/.snapshot/snap1', target:
'10.61.73.115:/dest_nfs1'}
64 reviewed, 64 checked at source, 6 changes, 6 modifications, 51.7 KiB
in (62.5
KiB/s), 22.7 KiB out (27.5 KiB/s), 0s.
xcp: sync '3': Starting search pass for 1 modified directory...
xcp: sync '3': Found 6 indexed files in the 1 changed directory
xcp: sync '3': Rereading the 1 modified directory to find what's new...
xcp: sync '3': Deep scanning the 1 directory that changed...
11 scanned, 11 copied, 12.6 KiB in (6.19 KiB/s), 9.50 KiB out (4.66
KiB/s, 2s..
```
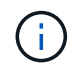

Für diesen Vorgang ist der Basis-Snapshot erforderlich.

23. Um einen zuvor unterbrochenen Kopiervorgang fortzusetzen, führen Sie den aus xcp resume Befehl.

```
[root@scspr1202780001 534h_dest_vol]# ./xcp resume -id 3
XCP <version>; (c) 2020 NetApp, Inc.; Licensed to xxxxx [NetApp Inc]
until Mon Dec 31 00:00:00 2029
xcp: Index: {source: '10.61.82.215:/vol/nfsvol',/.snapshot/snap1,
target: 10.237.160.55:/dest_vol}
xcp: resume '7msnap_res1': Reviewing the incomplete index...
xcp: diff '7msnap_res1': Found 143 completed directories and 230 in
progress
39,688 reviewed, 1.28 MiB in (1.84 MiB/s), 13.3 KiB out (19.1 KiB/s),
0s.
xcp: resume '7msnap_res1': Starting second pass for the in-progress
directories...
xcp: resume '7msnap_res1': Resuming the in-progress directories...
xcp: resume '7msnap_res1': Resumed command: copy {-newid:
u'7msnap_res1'}
xcp: resume '7msnap_res1': Current options: {-id: '7msnap_res1'}
xcp: resume '7msnap_res1': Merged options: {-id: '7msnap_res1', -newid:
u'7msnap_res1'}
xcp: resume '7msnap_res1': Values marked with a * include operations
before resume
  68,848 scanned*, 54,651 copied*, 39,688 indexed*, 35.6 MiB in (7.04
MiB/s), 28.1 MiB out (5.57 MiB/s), 5s
```
24. Der NFSv3 Client-Host muss die vom 7-Mode Storage bereitgestellten NFSv3 Quellexporte lösen und die Ziel-NFSv3-Exporte von ONTAP mounten. Diese Umstellung erfordert einen Ausfall.

### **Migration von ACLv4 von NetApp 7-Mode zu einem NetApp Storage-System**

In diesem Abschnitt wird das Schritt-für-Schritt-Verfahren zum Übergang eines NFSv4-Quellexports auf ein ONTAP-System beschrieben.

 $\mathbf{f}$ 

NetApp geht davon aus, dass das NFSv4-Quell-Volume exportiert und auf dem Client-System gemountet wird und dass XCP bereits auf einem Linux-System installiert ist. Die Quelle sollte ein NetApp 7-Mode System sein, das ACLs unterstützt. Die ACL-Migration wird nur von NetApp zu NetApp unterstützt. Um Dateien mit einem besonderen Zeichen im Namen zu kopieren, stellen Sie sicher, dass die Quelle und das Ziel UTF-8 kodierte Sprache unterstützen.

#### **Voraussetzungen für die Migration eines NFSv4-Quellexports auf ONTAP**

Bevor Sie einen NFSv4-Quellexport nach ONTAP migrieren, müssen die folgenden Voraussetzungen erfüllt sein:

- Das Zielsystem muss NFSv4 konfigurieren.
- Die NFSv4-Quelle und das Ziel müssen auf dem XCP-Host gemountet werden. Wählen Sie NFS v4.0 aus, um den Quell- und Ziel-Storage anzupassen, und überprüfen Sie, ob die ACLs auf dem Quell- und Zielsystem aktiviert sind.
- XCP erfordert, dass der Quell-/Zielpfad auf dem XCP-Host für die ACL-Verarbeitung gemountet wird.im

folgenden Beispiel: vol1(10.63.5.56:/vol1) Auf dem montiert ist /mnt/vol1 Pfad:

```
 [root@localhost ~]# df -h
Filesystem Size Used Communications and the Size Used Communications of the Size Used Communications of the Size Used
Avail Use% Mounted on
10.63.5.56:/vol1 973M 4.2M
969M 1% /mnt/vol1
[root@localhost ~\sim]# ./xcp scan -1 -acl4 10.63.5.56:/vol1/
XCP <version>; (c) 2020 NetApp, Inc.; Licensed to XXX [NetApp Inc] until
Sun Mar 31 00:00:00 2029
drwxr-xr-x --- root root 4KiB 4KiB 23h42m vol1
rw-r--r-- --- root root 4 0 23h42m vol1/DIR1/FILE
drwxr-xr-x --- root root 4KiB 4KiB 23h42m vol1/DIR1/DIR11
drwxr-xr-x --- root root 4KiB 4KiB 23h42m vol1/DIR1
rw-r--r-- --- root root 4 0 23h42m vol1/DIR1/DIR11/FILE
drwxr-xr-x --- root root 4KiB 4KiB 23h42m vol1/DIR1/DIR11/DIR2
rw-r--r-- --- root root 4 0 23h42m vol1/DIR1/DIR11/DIR2/FILE
drwxr-xr-x --- root root 4KiB 4KiB 17m43s vol1/DIR1/DIR11/DIR2/DIR22
8 scanned, 8 getacls, 1 v3perm, 7 acls, 3.80 KiB in (3.86 KiB/s), 1.21 KiB
out (1.23 KiB/s), 0s.
```
#### **Optionen für Unterverzeichnisse**

Die zwei Optionen zur Arbeit mit Unterverzeichnissen sind wie folgt:

• Damit XCP an einem Unterverzeichnis arbeiten kann (/vol1/DIR1/DIR11), montieren Sie den kompletten Weg (10.63.5.56:/vol1/DIR1/DIR11) Auf dem XCP-Host.

Wenn der komplette Pfad nicht angehängt ist, meldet XCP den folgenden Fehler:

```
[root@localhost ~\sim]# ./xcp scan -1 -ac14 10.63.5.56:/vol1/DIR1/DIR11
XCP <version>; (c) 2020 NetApp, Inc.; Licensed to XXX [NetApp Inc] until
Sun Mar 31 00:00:00 2029
xcp: ERROR: For xcp to process ACLs, please mount
10.63.5.56:/vol1/DIR1/DIR11 using the OS nfs4 client.
```
• Verwenden Sie die Syntax des Unterverzeichnisses (mount: subdirectory/qtree/.snapshot), wie im folgenden Beispiel dargestellt:

```
[root@localhost ~\sim]# ./xcp scan -1 -ac14 10.63.5.56:/vol1:/DIR1/DIR11
XCP <version>; (c) 2020 NetApp, Inc.; Licensed to XXX [NetApp Inc] until
Sun Mar 31 00:00:00 2029
drwxr-xr-x --- root root 4KiB 4KiB 23h51m DIR11
rw-r-r---- root root 4 0 23h51m DIR11/DIR2/FILE
drwxr-xr-x --- root root 4KiB 4KiB 26m9s DIR11/DIR2/DIR22
rw-r--r-- --- root root 4 0 23h51m DIR11/FILE
drwxr-xr-x --- root root 4KiB 4KiB 23h51m DIR11/DIR2
5 scanned, 5 getacls, 5 acls, 2.04 KiB in (3.22 KiB/s), 540 out (850/s),
0s.
```
Führen Sie die folgenden Schritte aus, um ACLv4 von NetApp 7-Mode auf ein NetApp Storage-System zu migrieren.

1. Vergewissern Sie sich, dass das Ziel-ONTAP-System ordnungsgemäß ist.

```
CLUSTER::> cluster show
Node Health Eligibility
--------------------- ------- ------------
CLUSTER-01 true true
CLUSTER-02 true true
2 entries were displayed.
CLUSTER::> node show
Node Health Eligibility Uptime Model Owner Location
--------- ------ ----------- ------------- ----------- --------
---------------
CLUSTER-01
       true true 78 days 21:01 FAS8060 RTP
CLUSTER-02
         true true 78 days 20:50 FAS8060 RTP
2 entries were displayed.
CLUSTER::> storage failover show
                           Takeover
Node Partner Possible State Description
-------------- -------------- --------
-------------------------------------
CLUSTER-01 CLUSTER-02 true Connected to CLUSTER-02
CLUSTER-02 CLUSTER-01 true Connected to CLUSTER-01
2 entries were displayed.
```
2. Vergewissern Sie sich, dass mindestens ein nicht-Root-Aggregat im Zielsystem vorhanden ist. Das Aggregat ist normal.

CLUSTER::> storage aggregate show Aggregate Size Available Used% State #Vols Nodes RAID Status --------- -------- --------- ----- ------- ------ ---------------- ----------- aggr0 368.4GB 17.85GB 95% online 1 CLUSTER-01 raid\_dp, normal aggr0\_CLUSTER\_02\_0 368.4GB 17.85GB 95% online 1 CLUSTER-02 raid\_dp, normal source 1.23TB 1.10TB 11% online 6 CLUSTER-01 raid\_dp, normal 3 entries were displayed.

Wenn es kein Daten-Aggregat gibt, erstellen Sie mit dem ein neues storage aggr create Befehl.

3. Erstellen einer SVM auf dem Ziel-Cluster-System

```
CLUSTER::> vserver create -vserver dest -rootvolume dest_root -aggregate
poc -rootvolume-security-style mixed
[Job 647] Job succeeded:
Vserver creation completed
Verify the security style and language settings of the source
```
Vergewissern Sie sich, dass die SVM erfolgreich erstellt wurde.

CLUSTER::> vserver show -vserver dest Vserver: dest Vserver Type: data Vserver Subtype: default Vserver UUID: 91f6d786-0063-11e5-b114- 00a09853a969 Root Volume: dest\_root Aggregate: poc NIS Domain: - Root Volume Security Style: mixed LDAP Client: - Default Volume Language Code: C.UTF-8 Snapshot Policy: default Comment: Quota Policy: default List of Aggregates Assigned: - Limit on Maximum Number of Volumes allowed: unlimited Vserver Admin State: running Vserver Operational State: running Vserver Operational State Stopped Reason: - Allowed Protocols: nfs, cifs, fcp, iscsi, ndmp Disallowed Protocols: - Is Vserver with Infinite Volume: false QoS Policy Group: - Config Lock: false IPspace Name: Default

4. Entfernen Sie die Protokolle FCP, iSCSI, NDMP und CIFS aus der Ziel-SVM.

CLUSTER::> vserver remove-protocols -vserver dest -protocols fcp,iscsi,ndmp,cifs

Überprüfen Sie, ob NFS das zulässige Protokoll für diese SVM ist.

```
CLUSTER::> vserver show -vserver dest -fields allowed-protocols
vserver allowed-protocols
------- -----------------
dest nfs
```
5. Erstellung eines neuen Daten-Volumes für Lese- und Schreibvorgänge auf der Ziel-SVM Vergewissern Sie sich, dass der Sicherheitsstil, die Spracheinstellungen und die Kapazitätsanforderungen dem Quell-Volume entsprechen.

```
CLUSTER::> vol create -vserver dest -volume dest_nfs -aggregate poc
-size 150g -type RW -state online -security-style mixed
[Job 648] Job succeeded: Successful
```
6. Erstellen Sie eine Daten-LIF, um NFS-Client-Anforderungen bereitzustellen.

```
CLUSTER::> network interface create -vserver dest -lif dest_lif -address
10.61.73.115 -netmask 255.255.255.0 -role data -data-protocol nfs -home
-node CLUSTER-01 -home-port e0l
```
Vergewissern Sie sich, dass das LIF erfolgreich erstellt wurde.

CLUSTER::> network interface show -vserver dest Logical Status Network Current Current Is Vserver Interface Admin/Oper Address/Mask Node Port Home ----------- ---------- ---------- ------------------ ------------- ------- --- dest dest\_lif up/up 10.61.73.113/24 CLUSTER-01 e0i true

7. Erstellen Sie bei Bedarf eine statische Route mit der SVM.

CLUSTER::> network route create -vserver dest -destination 0.0.0.0/0 -gateway 192.168.100.111

Überprüfen Sie, ob die Route erfolgreich erstellt wurde.

```
CLUSTER::> network route show -vserver source
Vserver Destination Gateway Metric
------------------- --------------- --------------- ------
dest
                  0.0.0.0/0 10.61.73.1 20
```
8. Das Ziel-NFS-Daten-Volume wird im SVM Namespace gemountet.

```
CLUSTER::> volume mount -vserver dest -volume dest_nfs -junction-path
/dest_nfs -active true
```
Überprüfen Sie, ob das Volume erfolgreich angehängt wurde.

```
CLUSTER::> volume show -vserver dest -fields junction-path
vserver volume junction-path
------- -------- -------------
dest dest nfs /dest nfs
dest dest_root
  /
2 entries were displayed.
```
Sie können auch die Mount-Optionen für Volumes (Verbindungspfad) mit dem festlegen volume create Befehl.

9. Starten Sie den NFS-Service für die Ziel-SVM.

CLUSTER::> vserver nfs start -vserver dest

Stellen Sie sicher, dass der Dienst gestartet und ausgeführt wird.

```
CLUSTER::> vserver nfs status
The NFS server is running on Vserver "dest".
CLUSTER::> nfs show
Vserver: dest
          General Access: true
                     v3: enabled
                    v4.0: enabled
                     4.1: disabled
                     UDP: enabled
                     TCP: enabled
  Default Windows User: -
 Default Windows Group: -
```
10. Vergewissern Sie sich, dass die standardmäßige NFS-Exportrichtlinie auf die Ziel-SVM angewendet wird.

CLUSTER::> vserver export-policy show -vserver dest Vserver Policy Name --------------- ------------------ dest default

11. Falls erforderlich, erstellen Sie eine neue benutzerdefinierte Exportrichtlinie für die Ziel-SVM.

CLUSTER::> vserver export-policy create -vserver dest -policyname xcpexportpolicy

Überprüfen Sie, ob die neue benutzerdefinierte Exportrichtlinie erfolgreich erstellt wurde.

```
CLUSTER::> vserver export-policy show -vserver dest
Vserver Policy Name
--------------- -------------------
dest default
dest xcpexportpolicy
2 entries were displayed.
```
12. Ändern Sie die Exportrichtlinien, um den Zugriff auf NFS-Clients zu ermöglichen.

```
CLUSTER::> export-policy rule modify -vserver dest -ruleindex 1
-policyname xcpexportpolicy -clientmatch 0.0.0.0/0 -rorule any -rwrule
any -anon 0
```
Überprüfen Sie, ob die Richtlinienregeln geändert wurden.

```
CLUSTER::> export-policy rule show -instance
                                        Vserver: dest
                                   Policy Name: xcpexportpolicy
                                    Rule Index: 1
                               Access Protocol: nfs3
Client Match Hostname, IP Address, Netgroup, or Domain: 0.0.0.0/0
                               RO Access Rule: none
                                RW Access Rule: none
User ID To Which Anonymous Users Are Mapped: 65534
                      Superuser Security Types: none
                 Honor SetUID Bits in SETATTR: true
                     Allow Creation of Devices: true
```
13. Vergewissern Sie sich, dass der Client Zugriff auf das Volume gestattet ist.

CLUSTER::> export-policy check-access -vserver dest -volume dest\_nfs -client-ip 10.61.82.215 -authentication-method none -protocol nfs3 -access-type read-write Policy Policy Rule Path **Policy** Owner Owner Type Index Access ----------------------------- ---------- --------- ---------- ------ ---------- / xcpexportpolicy dest root volume 1 read /dest nfs xcpexportpolicy dest nfs volume 1 read-write 2 entries were displayed.

14. Stellen Sie eine Verbindung zum Linux-NFS-Server her. Erstellen eines Mount-Punkts für das exportierte NFS-Volume

```
[root@localhost /]# cd /mnt
[root@localhost mnt]# mkdir dest
```
15. Mounten Sie das exportierte Ziel-Volume NFSv4 an diesem Bereitstellungspunkt.

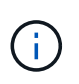

Die NFSv4-Volumes sollten exportiert, aber nicht unbedingt vom NFS-Server gemountet werden. Wenn sie gemountet werden können, mountet der XCP Linux-Host-Client diese Volumes.

[root@localhost mnt]# mount -t nfs4 10.63.5.56:/vol1 /mnt/vol1

Überprüfen Sie, ob der Bereitstellungspunkt erfolgreich erstellt wurde.

```
[root@localhost mnt]# mount | grep nfs
10.63.5.56:/vol1 on /mnt/vol1 type nfs4
(rw, relatime, vers=4.0, rsize=65536, wsize=65536, namlen=255, hard, proto=top,
timeo=600,
retrans=2,sec=sys,clientaddr=10.234.152.84,local_lock=none,addr=10.63.5.
56)
```
16. Erstellen Sie eine Testdatei auf dem über NFS exportierten Mount-Punkt, um den Lese-/Schreibzugriff zu ermöglichen.

[root@localhost dest]# touch test.txt

Überprüfen Sie, ob die Datei erstellt wurde.

```
[root@localhost dest]# ls -l
total 0
-rw-r--r-- 1 root bin 0 Jun 2 03:16 test.txt
```
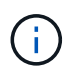

Nachdem der Lese-/Schreib-Test abgeschlossen ist, löschen Sie die Datei vom Ziel-NFS-Bereitstellungspunkt.

17. Stellen Sie eine Verbindung zum Linux-Client-System her, in dem XCP installiert ist. Navigieren Sie zum XCP-Installationspfad.

```
[root@localhost ~]# cd /linux/
[root@localhost linux]#
```
18. Fragen Sie die NFSv4-Quellexporte, indem Sie das ausführen xcp show Befehl auf dem XCP Linux-Client-Host-System.

```
root@localhost]# ./xcp show 10.63.5.56
XCP <version>; (c) 2020 NetApp, Inc.; Licensed to xxx [NetApp Inc] until
Mon Dec 31 00:00:00 2029
getting pmap dump from 10.63.5.56 port 111...
getting export list from 10.63.5.56...
sending 6 mounts and 24 nfs requests to 10.63.5.56...
== RPC Services ==
'10.63.5.56': UDP rpc services: MNT v1/2/3, NFS v3, NLM v4, PMAP v2/3/4,
STATUS v1
'10.63.5.56': TCP rpc services: MNT v1/2/3, NFS v3/4, NLM v4, PMAP
v2/3/4, STATUS v1
== NFS Exports ==
 Mounts Errors Server
       6 0 10.63.5.56
    Space Files Space Files
     Free Free Used Used Export
    94.7 MiB 19,883 324 KiB 107 10.63.5.56:/
  971 MiB 31,023 2.19 MiB 99 10.63.5.56:/vol2
    970 MiB 31,024 2.83 MiB 98 10.63.5.56:/vol1
  9.33 GiB 310,697 172 MiB 590 10.63.5.56:/vol 005
   43.3 GiB 1.10M 4.17 GiB 1.00M 10.63.5.56:/vol3
    36.4 GiB 1.10M 11.1 GiB 1.00M 10.63.5.56:/vol4
== Attributes of NFS Exports ==
drwxr-xr-x --- root root 4KiB 4KiB 6d2h 10.63.5.56:/
drwxr-xr-x --- root root 4KiB 4KiB 3d2h 10.63.5.56:/vol2
drwxr-xr-x --- root root 4KiB 4KiB 3d2h 10.63.5.56:/vol1
drwxr-xr-x --- root root 4KiB 4KiB 9d2h 10.63.5.56:/vol_005
drwxr-xr-x --- root root 4KiB 4KiB 9d4h 10.63.5.56:/vol3
drwxr-xr-x --- root root 4KiB 4KiB 9d4h 10.63.5.56:/vol4
6.09 KiB in (9.19 KiB/s), 12.2 KiB out (18.3 KiB/s), 0s.
```
19. Scannen Sie die exportierten Quellpfade von NFSv4 und drucken Sie die Statistiken ihrer Dateistruktur.

NetApp empfiehlt, die Quell-NFSv4-Exporte in den reinen Lese-Modus zu versetzen xcp scan, copy, und sync Betrieb:

```
[root@localhost]# ./xcp scan -acl4 10.63.5.56:/vol1
XCP <version>; (c) 2020 NetApp, Inc.; Licensed to xxx [NetApp Inc] until
Mon Dec 31 00:00:00 2029
vol1
vol1/test/f1
vol1/test
3 scanned, 3 getacls, 3 v3perms, 1.59 KiB in (1.72 KiB/s), 696 out
(753/s), 0s.
```
20. Quelle kopieren NFSv4-Exporte in NFSv4-Exporte auf dem Ziel-ONTAP-System.

[root@localhost]# ./xcp copy -acl4 -newid id1 10.63.5.56:/vol1 10.63.5.56:/vol2 XCP <version>; (c) 2020 NetApp, Inc.; Licensed to xxx [NetApp Inc] until Mon Dec 31 00:00:00 2029 3 scanned, 2 copied, 3 indexed, 3 getacls, 3 v3perms, 1 setacl, 14.7 KiB in (11.7 KiB/s), 61 KiB out (48.4 KiB/s), 1s..

21. Nachher copy Vollständig ist. Überprüfen Sie, ob die Quell- und Ziel-NFSv4-Exporte identische Daten haben. Führen Sie die aus xcp verify Befehl.

```
[root@localhost]# ./xcp verify -acl4 -noid 10.63.5.56:/vol1
10.63.5.56:/vol2
XCP <version>; (c) 2020 NetApp, Inc.; Licensed to xxx [NetApp Inc] until
Mon Dec 31 00:00:00 2029
3 scanned, 100% found (0 have data), 100% verified (data, attrs, mods,
acls), 6 getacls, 6 v3perms, 2.90 KiB in (4.16 KiB/s), 2.94 KiB out
(4.22 KiB/s), 0s.
```
Wenn verify Findet Unterschiede zwischen Quell- und Zieldaten, dann den Fehler no such file or directory Wird in der Zusammenfassung gemeldet. Um dieses Problem zu beheben, führen Sie den aus xcp sync Befehl zum Kopieren der Änderungen an der Quelle auf das Ziel.

22. Führen Sie vor und während der Umstellung einen Durchlauf durch verify Ein weiteres Jahr in der Wenn die Quelle über neue oder aktualisierte Daten verfügt, führen Sie inkrementelle Updates durch. Führen Sie die aus xcp sync Befehl.

```
[root@ root@localhost]# ./xcp sync -id id1
XCP <version>; (c) 2020 NetApp, Inc.; Licensed to xxx [NetApp Inc] until
Mon Dec 31 00:00:00 2029
xcp: Index: {source: 10.63.5.56:/vol1, target: 10.63.5.56:/vol2}
3 reviewed, 3 checked at source, no changes, 3 reindexed, 25.6 KiB in
(32.3 KiB/s), 23.3 KiB out (29.5 KiB/s), 0s.
```
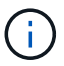

Für diesen Vorgang ist der Name oder die Nummer des vorherigen Kopie-Index erforderlich.

23. Um einen zuvor unterbrochenen wieder aufzunehmen copy Führen Sie den aus xcp resume Befehl.

```
[root@localhost]# ./xcp resume -id id1
XCP <version>; (c) 2020 NetApp, Inc.; Licensed to xxx [NetApp Inc] until
Mon Dec 31 00:00:00 2029
xcp: Index: {source: 10.63.5.56:/vol3, target: 10.63.5.56:/vol4}
xcp: resume 'id1': Reviewing the incomplete index...
xcp: diff 'id1': Found 0 completed directories and 8 in progress
39,899 reviewed, 1.64 MiB in (1.03 MiB/s), 14.6 KiB out (9.23 KiB/s),
1s.
xcp: resume 'id1': Starting second pass for the in-progress
directories...
xcp: resume 'id1': Resuming the in-progress directories...
xcp: resume 'id1': Resumed command: copy {-acl4: True}
xcp: resume 'id1': Current options: {-id: 'id1'}
xcp: resume 'id1': Merged options: {-acl4: True, -id: 'id1'}
xcp: resume 'id1': Values marked with a * include operations before
resume
  86,404 scanned, 39,912 copied, 39,899 indexed, 13.0 MiB in (2.60
MiB/s), 78.4 KiB out (15.6 KiB/s), 5s 86,404 scanned, 39,912 copied,
39,899 indexed, 13.0 MiB in (0/s), 78.4 KiB out (0/s), 10s
1.00M scanned, 100% found (1M have data), 1M compared, 100% verified
(data, attrs, mods, acls), 2.00M getacls, 202 v3perms, 1.00M same acls,
2.56 GiB in (2.76 MiB/s), 485 MiB out (524 KiB/s), 15m48s.
```
Nachher resume Beendet das Kopieren von Dateien, Ausführen verify Auch hier sehen Sie wieder, dass Quell- und Ziel-Storage identische Daten haben.

### **Umstieg von 7-Mode SMB Storage auf ONTAP für CIFS Daten**

In diesem Abschnitt wird die Schritt-für-Schritt-Methode zum Wechsel einer 7-Mode SMB-Quell-Freigabe auf ein ONTAP System erläutert.

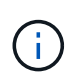

NetApp geht davon aus, dass 7-Mode und ONTAP Systeme über eine SMB-Lizenz verfügen. Die Ziel-SVM wird erstellt, die SMB-Quell- und Ziel-Shares werden exportiert und XCP installiert und lizenziert.

1. Scannen Sie die SMB-Freigaben für Dateien und Verzeichnisse.

C:\xcp>xcp scan -stats \\10.61.77.189\performance SMB home dirs XCP SMB 1.6; (c) 2020 NetApp, Inc.; Licensed to xxxx xxxx[NetApp Inc] until Mon Dec 31 00:00:00 2029 == Maximum Values == Size Depth Namelen Dirsize 15.6MiB 2 8 200 == Average Values == Size Depth Namelen Dirsize 540KiB 2 7 81 == Top File Extensions == .txt .tmp 5601 2200 == Number of files == empty <8KiB 8-64KiB 64KiB-1MiB 1-10MiB 10-100MiB >100MiB 46 6301 700 302 200 252  $==$  Space used  $==$ empty <8KiB 8-64KiB 64KiB-1MiB 1-10MiB 10-100MiB >100MiB 0 6.80MiB 8.04MiB 120MiB 251MiB 3.64GiB 0 == Directory entries == empty 1-10 10-100 100-1K 1K-10K >10k 18 1 77 1  $==$  Depth  $==$ 0-5 6-10 11-15 16-20 21-100 >100 7898 == Modified == >1 year >1 month 1-31 days 1-24 hrs <1 hour <15 mins future 2167 56 322 5353  $==$  Created  $==$ >1 year >1 month 1-31 days 1-24 hrs <1 hour <15 mins future 2171 54 373 5300 Total count: 7898 Directories: 97 Regular files: 7801 Symbolic links: Junctions: Special files: Total space for regular files: 4.02GiB Total space for directories: 0 Total space used: 4.02GiB 7,898 scanned, 0 errors, 0s

2. Kopieren Sie die Dateien (mit oder ohne ACL) von der Quelle in die SMB-Zielfreigabe. Das folgende Beispiel zeigt eine Kopie mit ACL.

C:\xcp>xcp copy -acl -fallback-user "DOMAIN\gabi" -fallback-group "DOMAIN\Group" \\10.61.77.189\performance\_SMB\_home\_dirs \\10.61.77.56\performance\_SMB\_home\_dirs XCP SMB 1.6; (c) 2020 NetApp, Inc.; Licensed to xxxx xxxx[NetApp Inc] until Mon Dec 31 00:00:00 2029 7,898 scanned, 0 errors, 0 skipped, 184 copied, 96.1MiB (19.2MiB/s), 5s 7,898 scanned, 0 errors, 0 skipped, 333 copied, 519MiB (84.7MiB/s), 10s 7,898 scanned, 0 errors, 0 skipped, 366 copied, 969MiB (89.9MiB/s), 15s 7,898 scanned, 0 errors, 0 skipped, 422 copied, 1.43GiB (99.8MiB/s), 20s 7,898 scanned, 0 errors, 0 skipped, 1,100 copied, 1.69GiB (52.9MiB/s), 25s 7,898 scanned, 0 errors, 0 skipped, 1,834 copied, 1.94GiB (50.4MiB/s), 30s 7,898 scanned, 0 errors, 0 skipped, 1,906 copied, 2.43GiB (100MiB/s), 35s 7,898 scanned, 0 errors, 0 skipped, 2,937 copied, 2.61GiB (36.6MiB/s), 40s 7,898 scanned, 0 errors, 0 skipped, 2,969 copied, 3.09GiB (100.0MiB/s), 45s 7,898 scanned, 0 errors, 0 skipped, 3,001 copied, 3.58GiB (100.0MiB/s), 50s 7,898 scanned, 0 errors, 0 skipped, 3,298 copied, 4.01GiB (88.0MiB/s), 55s 7,898 scanned, 0 errors, 0 skipped, 5,614 copied, 4.01GiB (679KiB/s), 1m0s 7,898 scanned, 0 errors, 0 skipped, 7,879 copied, 4.02GiB (445KiB/s), 1m5s 7,898 scanned, 0 errors, 0 skipped, 7,897 copied, 4.02GiB (63.2MiB/s), 1m5s

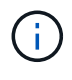

Wenn es kein Daten-Aggregat gibt, erstellen Sie ein neues unter Verwendung des Storage aggr create Befehl.

3. Synchronisieren Sie die Dateien auf Quelle und Ziel.

```
C:\xcp>xcp sync -acl -fallback-user "DOMAIN\gabi" -fallback-group
"DOMAIN\Group" \\10.61.77.189\performance_SMB_home_dirs
\\10.61.77.56\performance_SMB_home_dirs
XCP SMB 1.6; (c) 2020 NetApp, Inc.; Licensed to xxxx xxxx[NetApp Inc]
until Mon Dec 31 00:00:00 2029
10,796 scanned, 4,002 compared, 0 errors, 0 skipped, 0 copied, 0
removed, 5s
15,796 scanned, 8,038 compared, 0 errors, 0 skipped, 0 copied, 0
removed, 10s
```
15,796 scanned, 8,505 compared, 0 errors, 0 skipped, 0 copied, 0 removed, 15s 15,796 scanned, 8,707 compared, 0 errors, 0 skipped, 0 copied, 0 removed, 20s 15,796 scanned, 8,730 compared, 0 errors, 0 skipped, 0 copied, 0 removed, 25s 15,796 scanned, 8,749 compared, 0 errors, 0 skipped, 0 copied, 0 removed, 30s 15,796 scanned, 8,765 compared, 0 errors, 0 skipped, 0 copied, 0 removed, 35s 15,796 scanned, 8,786 compared, 0 errors, 0 skipped, 0 copied, 0 removed, 40s 15,796 scanned, 8,956 compared, 0 errors, 0 skipped, 0 copied, 0 removed, 45s 8 XCP v1.6 User Guide © 2020 NetApp, Inc. All rights reserved. Step Description 15,796 scanned, 9,320 compared, 0 errors, 0 skipped, 0 copied, 0 removed, 50s 15,796 scanned, 9,339 compared, 0 errors, 0 skipped, 0 copied, 0 removed, 55s 15,796 scanned, 9,363 compared, 0 errors, 0 skipped, 0 copied, 0 removed, 1m0s 15,796 scanned, 10,019 compared, 0 errors, 0 skipped, 0 copied, 0 removed, 1m5s 15,796 scanned, 10,042 compared, 0 errors, 0 skipped, 0 copied, 0 removed, 1m10s 15,796 scanned, 10,059 compared, 0 errors, 0 skipped, 0 copied, 0 removed, 1m15s 15,796 scanned, 10,075 compared, 0 errors, 0 skipped, 0 copied, 0 removed, 1m20s 15,796 scanned, 10,091 compared, 0 errors, 0 skipped, 0 copied, 0 removed, 1m25s 15,796 scanned, 10,108 compared, 0 errors, 0 skipped, 0 copied, 0 removed, 1m30s 15,796 scanned, 10,929 compared, 0 errors, 0 skipped, 0 copied, 0 removed, 1m35s 15,796 scanned, 12,443 compared, 0 errors, 0 skipped, 0 copied, 0 removed, 1m40s 15,796 scanned, 13,963 compared, 0 errors, 0 skipped, 0 copied, 0 removed, 1m45s 15,796 scanned, 15,488 compared, 0 errors, 0 skipped, 0 copied, 0 removed, 1m50s 15,796 scanned, 15,796 compared, 0 errors, 0 skipped, 0 copied, 0 removed, 1m51s

4. Überprüfen Sie, ob die Dateien korrekt kopiert wurden.

```
C:\xcp> xcp verify \\10.61.77.189\performance SMB home dirs
\\10.61.77.56\performance_SMB_home_dir
XCP SMB 1.6; (c) 2020 NetApp, Inc.; Licensed to xxxx xxxx[NetApp Inc]
until Mon Dec 31 00:00:00 2029
8 compared, 8 same, 0 different, 0 missing, 5s
24 compared, 24 same, 0 different, 0 missing, 10s
41 compared, 41 same, 0 different, 0 missing, 15s
63 compared, 63 same, 0 different, 0 missing, 20s
86 compared, 86 same, 0 different, 0 missing, 25s
423 compared, 423 same, 0 different, 0 missing, 30s
691 compared, 691 same, 0 different, 0 missing, 35s
1,226 compared, 1,226 same, 0 different, 0 missing, 40s
1,524 compared, 1,524 same, 0 different, 0 missing, 45s
1,547 compared, 1,547 same, 0 different, 0 missing, 50s
1,564 compared, 1,564 same, 0 different, 0 missing, 55s
2,026 compared, 2,026 same, 0 different, 0 missing, 1m0s
2,045 compared, 2,045 same, 0 different, 0 missing, 1m5s
2,061 compared, 2,061 same, 0 different, 0 missing, 1m10s
2,081 compared, 2,081 same, 0 different, 0 missing, 1m15s
2,098 compared, 2,098 same, 0 different, 0 missing, 1m20s
2,116 compared, 2,116 same, 0 different, 0 missing, 1m25s
3,232 compared, 3,232 same, 0 different, 0 missing, 1m30s
4,817 compared, 4,817 same, 0 different, 0 missing, 1m35s
6,267 compared, 6,267 same, 0 different, 0 missing, 1m40s
7,844 compared, 7,844 same, 0 different, 0 missing, 1m45s
7,898 compared, 7,898 same, 0 different, 0 missing, 1m45s,cifs
```
### <span id="page-47-0"></span>**CIFS-Datenmigration mit ACLs von einer Quell-Storage-Box zu ONTAP**

In diesem Abschnitt wird Schritt-für-Schritt-Verfahren zur Migration von CIFS-Daten mit Sicherheitsinformationen von einer Quelle auf ein ONTAP Ziel-System erläutert.

1. Vergewissern Sie sich, dass das Ziel-ONTAP-System ordnungsgemäß ist.

C1 sti96-vsim-ucs540m cluster::> cluster show Node Health Eligibility --------------------- ------- ----------- sti96-vsim-ucs540m true true sti96-vsim-ucs540n true true 2 entries were displayed. C1 sti96-vsim-ucs540m cluster::> node show Node Health Eligibility Uptime Model Owner Location --------- ------ ----------- ------------- ----------- -------- -------------- sti96-vsim-ucs540m true true 15 days 21:17 SIMBOX ahammed sti sti96-vsim-ucs540n true true 15 days 21:17 SIMBOX ahammed sti 2 entries were displayed. cluster::> storage failover show Takeover Node Partner Possible State Description -------------- -------------- -------- ------------------------------------ sti96-vsim-ucs540m sti96-vsim- true Connected to sti96-vsim-ucs540n ucs540n sti96-vsim-ucs540n sti96-vsim- true Connected to sti96-vsim-ucs540m ucs540m 2 entries were displayed. C1 sti96-vsim-ucs540m cluster::>

2. Vergewissern Sie sich, dass mindestens ein nicht-Root-Aggregat im Zielsystem vorhanden ist. Das Aggregat ist normal.

cluster::\*> storage aggregate show Aggregate Size Available Used% State #Vols Nodes RAID Status --------- -------- --------- ----- ------- ------ ---------------- ----------- aggr0\_sti96\_vsim\_ucs540o 7.58GB 373.3MB 95% online 1 sti96-vsimraid\_dp, ucs540o normal aggr0\_sti96\_vsim\_ucs540p 7.58GB 373.3MB 95% online 1 sti96-vsimraid\_dp, ucs540p normal aggr\_001 103.7GB 93.63GB 10% online 1 sti96-vsimraid\_dp, ucs540p normal sti96\_vsim\_ucs540o\_aggr1 23.93GB 23.83GB 0% online 1 sti96-vsimraid\_dp, ucs540o normal sti96\_vsim\_ucs540p\_aggr1 23.93GB 23.93GB 0% online 0 sti96-vsimraid\_dp, ucs540p normal 5 entries were displayed.

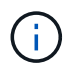

Wenn es kein Daten-Aggregat gibt, erstellen Sie mit dem ein neues storage aggr create Befehl.

3. Erstellen einer SVM auf dem Ziel-Cluster-System

```
cluster::*> vserver create -vserver vs1 -rootvolume root vs1 -aggregate
sti96 vsim ucs540o aggr1 -rootvolume-security-style mixed
Verify that the SVM was successfully created.
C2 sti96-vsim-ucs540o cluster::*> vserver show -vserver vs1
                                        Vserver: vs1
                                   Vserver Type: data
                                Vserver Subtype: default
                                   Vserver UUID: f8bc54be-d91b-11e9-b99c-
005056a7e57e
                                    Root Volume: root_vs1
                                    Aggregate: sti96 vsim ucs540o aggr1
                                     NIS Domain: NSQA-RTP-NIS1
                    Root Volume Security Style: mixed
                                    LDAP Client: esisconfig
                  Default Volume Language Code: C.UTF-8
                                Snapshot Policy: default
                                  Data Services: data-nfs, data-cifs,
                                                  data-flexcache, data-iscsi
                                        Comment: vs1
                                   Quota Policy: default
                   List of Aggregates Assigned: -
  Limit on Maximum Number of Volumes allowed: unlimited
                           Vserver Admin State: running
                     Vserver Operational State: running
     Vserver Operational State Stopped Reason: -
                              Allowed Protocols: nfs, cifs, fcp, iscsi, ndmp
                          Disallowed Protocols: -
               Is Vserver with Infinite Volume: false
                              QoS Policy Group: -
                           Caching Policy Name: -
                                    Config Lock: false
               Volume Delete Retention Period: 0
                                   IPspace Name: Default
                             Foreground Process: -
                      Is Msid Preserved for DR: false
Force start required to start Destination in muliple IDP fan-out case:
false
                       Logical Space Reporting: false
                     Logical Space Enforcement: false
```
4. Erstellung eines neuen Daten-Volumes für Lese- und Schreibvorgänge auf der Ziel-SVM Vergewissern Sie sich, dass der Sicherheitsstil, die Spracheinstellungen und die Kapazitätsanforderungen dem Quell-Volume entsprechen.

CLUSTER CLUSTER::> vol create -vserver vs1 -volume dest\_vol -aggregate aggr\_001 -size 150g type RW -state online -security-style ntfs

5. Erstellen Sie eine Daten-LIF, um SMB-Client-Anforderungen zu erfüllen.

```
CLUSTER::> network interface create -vserver vs1 -lif sti96-vsim-
ucs540o data1 -address 10.237.165.87 -netmask 255.255.240.0 -role data
-data-protocol nfs,cifs -home-node sti96-vsim-ucs540o -home-port e0d
```
Vergewissern Sie sich, dass das LIF erfolgreich erstellt wurde.

```
cluster::*> network interface show -vserver vs1
          Logical Status Network Current
Current Is
Vserver Interface Admin/Oper Address/Mask Node Port
Home
----------- ---------- ---------- ------------------ -------------
------- ----
vs<1  sti96-vsim-ucs540o_data1
                     up/up 10.237.165.87/20 sti96-vsim-ucs540o
  e0d
true
```
6. Erstellen Sie bei Bedarf eine statische Route mit der SVM.

Network route create -vserver dest -destination 0.0.0.0/0 -gateway 10.237.160.1

Überprüfen Sie, ob die Route erfolgreich erstellt wurde.

```
cluster::*> network route show -vserver vs1
Vserver Destination Gateway Metric
------------------- --------------- --------------- ------
vs1
                0.0.0.0/0 10.237.160.1 20
                ::/0 fd20:8b1e:b255:9155::1
  20
2 entries were displayed.
```
7. Mounten des Ziel-Daten-Volumes im SVM Namespace

```
CLUSTER::> volume mount -vserver vs1 -volume dest_vol -junction-path
/dest_vol -active true
```
Vergewissern Sie sich, dass das Volume erfolgreich angehängt ist.

```
cluster::*> volume show -vserver vs1 -fields junction-path
vserver volume junction-path
------- -------- -------------
vs1 dest_vol /dest_vol
vs1 root vs1 /
2 entries were displayed.
Note: You can also specify the volume mount options (junction path) with
the volume create command.
```
8. Starten Sie den CIFS-Service auf der Ziel-SVM.

```
cluster::*> vserver cifs start -vserver vs1
Warning: The admin status of the CIFS server for Vserver "vs1" is
already "up".
```
Stellen Sie sicher, dass der Dienst gestartet und ausgeführt wird.

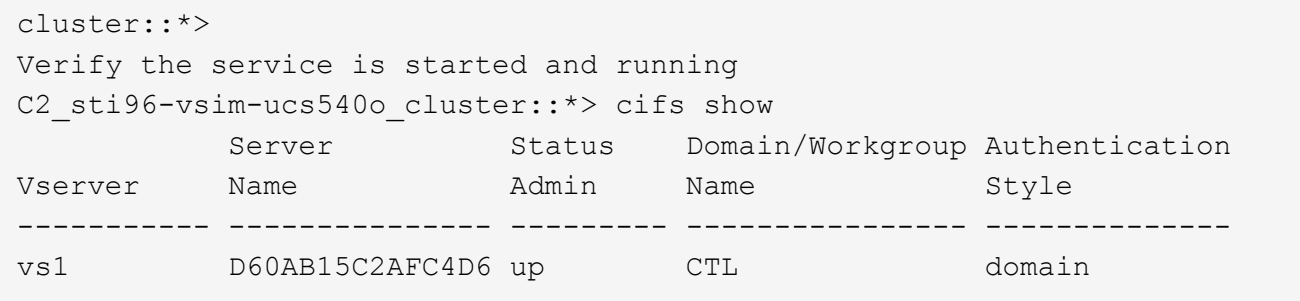

9. Vergewissern Sie sich, dass die standardmäßige Exportrichtlinie auf die Ziel-SVM angewendet wird.

```
CLUSTER::> vserver export-policy show -vserver dest
Vserver Policy Name
--------------- -------------------
dest default
```
Falls erforderlich, erstellen Sie eine neue benutzerdefinierte Exportrichtlinie für die Ziel-SVM.

```
CLUSTER::> vserver export-policy create -vserver vs1 -policyname
xcpexport
```
10. Ändern Sie die Regeln für die Exportrichtlinie, um den Zugriff auf CIFS-Clients zu ermöglichen.

```
CLUSTER::> export-policy rule modify -vserver dest -ruleindex 1
-policyname xcpexportpolicy -clientmatch 0.0.0.0/0 -rorule any -rwrule
any -anon 0
```
Überprüfen Sie, ob die Richtlinienregeln geändert werden.

cluster::\*> export-policy rule show -instance Vserver: vs1 Policy Name: default Rule Index: 1 Access Protocol: any List of Client Match Hostnames, IP Addresses, Netgroups, or Domains: 0.0.0.0/0 RO Access Rule: any RW Access Rule: any User ID To Which Anonymous Users Are Mapped: 65534 Superuser Security Types: any Honor SetUID Bits in SETATTR: true Allow Creation of Devices: true NTFS Unix Security Options: fail Vserver NTFS Unix Security Options: use\_export\_policy Change Ownership Mode: restricted Vserver Change Ownership Mode: use\_export\_policy Policy ID: 12884901889 Vserver: vs1 Policy Name: default Rule Index: 2 Access Protocol: any List of Client Match Hostnames, IP Addresses, Netgroups, or Domains: 0:0:0:0:0:0:0:0/0 RO Access Rule: any RW Access Rule: any User ID To Which Anonymous Users Are Mapped: 65534 Superuser Security Types: none Honor SetUID Bits in SETATTR: true Allow Creation of Devices: true NTFS Unix Security Options: fail Vserver NTFS Unix Security Options: use\_export\_policy Change Ownership Mode: restricted Vserver Change Ownership Mode: use\_export\_policy Policy ID: 12884901889 2 entries were displayed.

11. Vergewissern Sie sich, dass der Client Zugriff auf das Volume gestattet ist.

cluster::\*> export-policy check-access -vserver vs1 -volume dest\_vol -client-ip 10.234.17.81 -authentication-method none -protocol cifs -access-type read-write Policy Policy Rule Path Policy Owner Owner Type Index Access ----------------------------- ---------- --------- ---------- ------ ---------- / default root vs1 volume 1 read /dest vol default dest vol volume 1 read-write 2 entries were displayed.

12. Stellen Sie eine Verbindung zum Windows-Client-System her, auf dem XCP installiert ist. Navigieren Sie zum XCP-Installationspfad.

```
C:\WRSHDNT>dir c:\netapp\xcp
dir c:\netapp\xcp
 Volume in drive C has no label.
 Volume Serial Number is 5C04-C0C7
Directory of c:\netapp\xcp
09/18/2019  09:30 AM <br/> <br/> <br/> <br/> <br/> .
09/18/2019  09:30 AM  <DIR> ..
06/25/2019  06:27 AM  304 license
09/18/2019 09:30 AM <DIR> Logs
09/29/2019 08:45 PM 12,143,105 xcp.exe
                2 File(s) 12,143,409 bytes
                3 Dir(s) 29,219,549,184 bytes free
```
13. Fragen Sie den SMB-Export des Quell-Knotens ab, indem Sie den ausführen xcp show Befehl auf dem XCP Windows-Client-Host-System.

```
C:\WRSHDNT>c:\netapp\xcp\xcp show \\10.237.165.71
c:\netapp\xcp\xcp show \\10.237.165.71
XCP SMB 1.6; (c) 2020 NetApp, Inc.; Licensed to XXX [NetApp Inc] until
Mon Dec 31 00:00:00 2029
 Shares Errors Server
      6 0 10.237.165.71
== SMB Shares ==
 Space Space Current
Free Used Connections Share Path Folder Path
 9.50GiB 4.57MiB 1 \\10.237.165.71\source_share C:\source_vol
94.3MiB 716KiB 0 \\10.237.165.71\ROOTSHARE C:\
0 0 N/A \\10.237.165.71\ipc$ N/A94.3MiB 716KiB 0 \\10.237.165.71\c$ C:\
== Attributes of SMB Shares ==
Share Types
Remark
source share DISKTREE
test share DISKTREE
test sh DISKTREE
ROOTSHARE DISKTREE NUMBER NOTSHARE ROOTSHARE
to top of Vserver global namespace, created bydeux init \Upsilon"
 ipc$ PRINTQ,SPECIAL,IPC,DEVICE
 c$ SPECIAL
== Permissions of SMB Shares ==
Share Entity
Type
source share extending the Everyone
Allow/Full Control
ROOTSHARE Everyone
Allow/Full Control
 ipc$ Everyone
Allow/Full Control
 c$ Administrators
Allow/Full Control/
```
14. Führen Sie die aus help Befehl für Kopie.

```
C:\WRSHDNT>c:\netapp\xcp\xcp help copy
c:\netapp\xcp\xcp help copy
XCP SMB 1.6; (c) 2020 NetApp, Inc.; Licensed to XXX [NetApp Inc] until
Mon Dec 31 00:00:00 2029
usage: xcp copy [-h] [-v] [-parallel <n>] [-match <filter>] [-preserve-
atime]
               [-acl] [-fallback-user FALLBACK USER]
                 [-fallback-group FALLBACK_GROUP] [-root]
                 source target
positional arguments:
    source
    target
optional arguments:
  -h, --help show this help message and exit
    -v increase debug verbosity
  -parallel <n>
number of concurrent processes (default: <cpu-
count>)
  -match <filter> only process files and directories that match
the
                         filter (see `xcp help -match` for details)
   -preserve-atime restore last accessed date on source
  -acl copy security information
   -fallback-user FALLBACK_USER
                         the name of the user on the target machine to
receive
                         the permissions of local (non-domain) source
machine
                         users (eg. domain\administrator)
    -fallback-group FALLBACK_GROUP
                         the name of the group on the target machine to
receive
                         the permissions of local (non-domain) source
machine
                         groups (eg. domain\administrators)
    -root copy acl for root directorytxt
```
15. Im ONTAP-Zielsystem erhalten Sie eine Liste der lokalen Benutzer- und lokalen Gruppennamen, die Sie als Werte für die angeben müssen fallback-user Und fallback-group Argumente Pfad.

```
cluster::*> local-user show
    (vserver cifs users-and-groups local-user show)
Vserver User Name Full Name
Description
------------ --------------------------- --------------------
-------------
vs1 D60AB15C2AFC4D6\Administrator
  Built-in
administrator account
C2 sti96-vsim-ucs540o cluster::*> local-group show
   (vserver cifs users-and-groups local-group show)
Vserver Group Name Group Name Description
-------------- --------------------------------
----------------------------
vs1 BUILTIN\Administrators Built-in Administrators
group
vs1 BUILTIN\Backup Operators Backup Operators group<br>vs1 BUILTIN\Guests Built-in Guests Group
vs1 BUILTIN\Guests Built-in Guests Group
vs1 BUILTIN\Power Users Restricted
administrative privileges
vs1 BUILTIN\Users All users
5 entries were displayed
```
16. Um die CIFS-Daten mit ACLs von Quelle zu Ziel zu migrieren, führen Sie den aus xcp copy Befehl mit dem -acl Und –fallback-user/group Optionen:

Für das fallback-user/group Optionen: Geben Sie einen beliebigen Benutzer oder eine Gruppe an, der in Active Directory oder lokalen Benutzern/Gruppen zum Zielsystem gefunden werden kann.

C:\WRSHDNT>c:\netapp\xcp\xcp copy -acl -fallback-user D60AB15C2AFC4D6\Administrator -fallback-group BUILTIN\Users \\10.237.165.79\source\_share \\10.237.165.89\dest\_share c:\netapp\xcp\xcp copy -acl -fallback-user D60AB15C2AFC4D6\Administrator -fallback-group BUILTIN\Users \\10.237.165.79\source\_share \\10.237.165.89\dest share XCP SMB 1.6; (c) 2020 NetApp, Inc.; Licensed to XXX [NetApp Inc] until Mon Dec 31 00:00:00 2029 753 scanned, 0 errors, 0 skipped, 0 copied, 0 (0/s), 8s 753 scanned, 0 errors, 0 skipped, 0 copied, 0 (0/s), 13s 753 scanned, 0 errors, 0 skipped, 0 copied, 0 (0/s), 18s ERROR failed to obtain fallback security principal "BUILTIN\Users". Please check if the principal with the name "BUILTIN\Users" exists on "D60AB15C2AFC4D6". ERROR failed to obtain fallback security principal "D60AB15C2AFC4D6\Administrator". Please check if the principal with the name "D60AB15C2AFC4D6\Administrator" exists on "D60AB15C2AFC4D6". ERROR failed to obtain fallback security principal "BUILTIN\Users". Please check if the principal with the name "BUILTIN\Users" exists on "D60AB15C2AFC4D6". ERROR failed to obtain fallback security principal "BUILTIN\Users". Please check if the principal with the name "BUILTIN\Users" exists on "D60AB15C2AFC4D6". ERROR failed to obtain fallback security principal "BUILTIN\Users". Please check if the principal with the name "BUILTIN\Users" exists on "D60AB15C2AFC4D6". 753 scanned, 0 errors, 0 skipped, 0 copied, 0 (0/s), 23s ERROR failed to obtain fallback security principal "D60AB15C2AFC4D6\Administrator". Please check if the principal with the name "D60AB15C2AFC4D6\Administrator" exists on "D60AB15C2AFC4D6". ERROR failed to obtain fallback security principal "D60AB15C2AFC4D6\Administrator". Please check if the principal with the name "D60AB15C2AFC4D6\Administrator" exists on "D60AB15C2AFC4D6". ERROR failed to obtain fallback security principal "D60AB15C2AFC4D6\Administrator". Please check if the principal with the name "D60AB15C2AFC4D6\Administrator" exists on "D60AB15C2AFC4D6". 753 scanned, 0 errors, 0 skipped, 0 copied, 0 (0/s), 28s 753 scanned, 0 errors, 0 skipped, 249 copied, 24.0KiB (4.82KiB/s), 33s 753 scanned, 0 errors, 0 skipped, 744 copied, 54.4KiB (6.07KiB/s), 38s 753 scanned, 0 errors, 0 skipped, 746 copied, 54.5KiB (20/s), 43s 753 scanned, 0 errors, 0 skipped, 752 copied, 54.7KiB (1.23KiB/s), 44s C:\WRSHDNT>

17. Wenn xcp copy Die Fehlermeldung wird angezeigt ERROR failed to obtain fallback security principal, Fügen Sie das Zielfeld in die Hosts-Datei hinzu

(C:\Windows\System32\drivers\etc\hosts).

Verwenden Sie das folgende Format für die Eingabe des Speicherzielfelds.

 $\lambda$  <data vserver data interface ip> 1 or more white spaces <cifs server name>

cluster::\*> cifs show Server Status Domain/Workgroup Authentication Vserver Name Admin Name Style ----------- --------------- --------- ---------------- ------------- vs1 D60AB15C2AFC4D6 up CTL domain C2 sti96-vsim-ucs540o cluster::\*> network interface show Logical Status Network Current Current Is Cluster sti96-vsim-ucs540p\_clus1 up/up 192.168.148.136/24 sti96-vsim-ucs540p e0a de la construcción de la construcción de la construcción de la construcción de la construcción de la const true sti96-vsim-ucs540p\_clus2 up/up 192.168.148.137/24 sti96-vsim-ucs540p e0b true vs1 sti96-vsim-ucs540o\_data1 up/up 10.237.165.87/20 sti96-vsim-ucs540o e0d true sti96-vsim-ucs540o\_data1\_inet6 up/up fd20:8b1e:b255:9155::583/64 sti96-vsim-ucs540o e0d true sti96-vsim-ucs540o\_data2 up/up 10.237.165.88/20 sti96-vsim-ucs540o en de la construction de la construction de la construction de la construction de la construction de la constr true 10.237.165.87 D60AB15C2AFC4D6 -> destination box entry to be added in hosts file.

18. Wenn Sie immer noch die Fehlermeldung erhalten ERROR failed to obtain fallback security principal Nach dem Hinzufügen des Zielfeld-Eintrags in den Hosts-Dateien ist der Benutzer/die Gruppe nicht im Zielsystem vorhanden.

```
C:\WRSHDNT>c:\netapp\xcp\xcp copy -acl -fallback-user
D60AB15C2AFC4D6\unknown_user -fallback-group BUILTIN\Users
\\10.237.165.79\source_share \\10.237.165.89\dest_share
c:\netapp\xcp\xcp copy -acl -fallback-user D60AB15C2AFC4D6\unknown_user
-fallback-group BUILTIN\Users \\10.237.165.79\source share
\\10.237.165.89\dest share
XCP SMB 1.6; (c) 2020 NetApp, Inc.; Licensed to XXX [NetApp Inc] until
Mon Dec 31 00:00:00 2029
ERROR failed to obtain fallback security principal
"D60AB15C2AFC4D6\unknown_user". Please check if the principal with the
name "D60AB15C2AFC4D6\unknown user" exists on "D60AB15C2AFC4D6".
ERROR failed to obtain fallback security principal
"D60AB15C2AFC4D6\unknown_user". Please check if the principal with the
name "D60AB15C2AFC4D6\unknown user" exists on "D60AB15C2AFC4D6".
ERROR failed to obtain fallback security principal
"D60AB15C2AFC4D6\unknown_user". Please check if the principal with the
name "D60AB15C2AFC4D6\unknown user" exists on "D60AB15C2AFC4D6".
ERROR failed to obtain fallback security principal
"D60AB15C2AFC4D6\unknown_user". Please check if the principal with the
name "D60AB15C2AFC4D6\unknown user" exists on "D60AB15C2AFC4D6".
753 scanned, 0 errors, 0 skipped, 0 copied, 0 (0/s), 5s
753 scanned, 0 errors, 0 skipped, 0 copied, 0 (0/s), 10s
753 scanned, 0 errors, 0 skipped, 0 copied, 0 (0/s), 15s
753 scanned, 0 errors, 0 skipped, 284 copied, 27.6KiB (5.54KiB/s), 20s
753 scanned, 0 errors, 0 skipped, 752 copied, 54.7KiB (2.44KiB/s), 22s
C:\WRSHDNT>
```
19. Nutzung xcp copy CIFS-Daten mit ACLs migrieren (mit oder ohne den Stammordner).

Führen Sie ohne den Stammordner folgende Befehle aus:

```
C:\WRSHDNT>c:\netapp\xcp\xcp copy -acl -fallback-user
D60AB15C2AFC4D6\Administrator -fallback-group BUILTIN\Users
\\10.237.165.79\source_share \\10.237.165.89\dest_share
c:\netapp\xcp\xcp copy -acl -fallback-user
D60AB15C2AFC4D6\Administrator -fallback-group BUILTIN\Users
\\10.237.165.79\source_share \\10.237.165.89\dest_share
XCP SMB 1.6; (c) 2020 NetApp, Inc.; Licensed to XXX [NetApp Inc] until
Mon Dec 31 00:00:00 2029
753 scanned, 0 errors, 0 skipped, 0 copied, 0 (0/s), 5s
753 scanned, 0 errors, 0 skipped, 0 copied, 0 (0/s), 10s
753 scanned, 0 errors, 0 skipped, 0 copied, 0 (0/s), 15s
753 scanned, 0 errors, 0 skipped, 210 copied, 20.4KiB (4.08KiB/s), 20s
753 scanned, 0 errors, 0 skipped, 752 copied, 54.7KiB (2.38KiB/s), 22s
C:\WRSHDNT>
```
Führen Sie im Stammordner folgende Befehle aus:

```
C:\WRSHDNT>c:\netapp\xcp\xcp copy -acl -root -fallback-user
D60AB15C2AFC4D6\Administrator -fallback-group BUILTIN\Users
\\10.237.165.79\source_share \\10.237.165.89\dest_share
c:\netapp\xcp\xcp copy -acl -root -fallback-user
D60AB15C2AFC4D6\Administrator -fallback-group BUILTIN\Users
\\10.237.165.79\source_share \\10.237.165.89\dest_share
XCP SMB 1.6; (c) 2020 NetApp, Inc.; Licensed to XXX [NetApp Inc] until
Mon Dec 31 00:00:00 2029
753 scanned, 0 errors, 0 skipped, 0 copied, 0 (0/s), 5s
753 scanned, 0 errors, 0 skipped, 0 copied, 0 (0/s), 10s
753 scanned, 0 errors, 0 skipped, 0 copied, 0 (0/s), 15s
753 scanned, 0 errors, 0 skipped, 243 copied, 23.6KiB (4.73KiB/s), 20s
753 scanned, 0 errors, 0 skipped, 752 copied, 54.7KiB (6.21KiB/s), 25s
753 scanned, 0 errors, 0 skipped, 752 copied, 54.7KiB (0/s), 30s
753 scanned, 0 errors, 0 skipped, 752 copied, 54.7KiB (0/s), 35s
753 scanned, 0 errors, 0 skipped, 752 copied, 54.7KiB (0/s), 40s
753 scanned, 0 errors, 0 skipped, 752 copied, 54.7KiB (0/s), 45s
753 scanned, 0 errors, 0 skipped, 752 copied, 54.7KiB (0/s), 50s
753 scanned, 0 errors, 0 skipped, 752 copied, 54.7KiB (0/s), 55s
753 scanned, 0 errors, 0 skipped, 752 copied, 54.7KiB (0/s), 1m0s
753 scanned, 0 errors, 0 skipped, 752 copied, 54.7KiB (0/s), 1m5s
753 scanned, 0 errors, 0 skipped, 752 copied, 54.7KiB (817/s), 1m8s
C:\WRSHDNT>
```
#### **Copyright-Informationen**

Copyright © 2024 NetApp. Alle Rechte vorbehalten. Gedruckt in den USA. Dieses urheberrechtlich geschützte Dokument darf ohne die vorherige schriftliche Genehmigung des Urheberrechtsinhabers in keiner Form und durch keine Mittel – weder grafische noch elektronische oder mechanische, einschließlich Fotokopieren, Aufnehmen oder Speichern in einem elektronischen Abrufsystem – auch nicht in Teilen, vervielfältigt werden.

Software, die von urheberrechtlich geschütztem NetApp Material abgeleitet wird, unterliegt der folgenden Lizenz und dem folgenden Haftungsausschluss:

DIE VORLIEGENDE SOFTWARE WIRD IN DER VORLIEGENDEN FORM VON NETAPP ZUR VERFÜGUNG GESTELLT, D. H. OHNE JEGLICHE EXPLIZITE ODER IMPLIZITE GEWÄHRLEISTUNG, EINSCHLIESSLICH, JEDOCH NICHT BESCHRÄNKT AUF DIE STILLSCHWEIGENDE GEWÄHRLEISTUNG DER MARKTGÄNGIGKEIT UND EIGNUNG FÜR EINEN BESTIMMTEN ZWECK, DIE HIERMIT AUSGESCHLOSSEN WERDEN. NETAPP ÜBERNIMMT KEINERLEI HAFTUNG FÜR DIREKTE, INDIREKTE, ZUFÄLLIGE, BESONDERE, BEISPIELHAFTE SCHÄDEN ODER FOLGESCHÄDEN (EINSCHLIESSLICH, JEDOCH NICHT BESCHRÄNKT AUF DIE BESCHAFFUNG VON ERSATZWAREN ODER -DIENSTLEISTUNGEN, NUTZUNGS-, DATEN- ODER GEWINNVERLUSTE ODER UNTERBRECHUNG DES GESCHÄFTSBETRIEBS), UNABHÄNGIG DAVON, WIE SIE VERURSACHT WURDEN UND AUF WELCHER HAFTUNGSTHEORIE SIE BERUHEN, OB AUS VERTRAGLICH FESTGELEGTER HAFTUNG, VERSCHULDENSUNABHÄNGIGER HAFTUNG ODER DELIKTSHAFTUNG (EINSCHLIESSLICH FAHRLÄSSIGKEIT ODER AUF ANDEREM WEGE), DIE IN IRGENDEINER WEISE AUS DER NUTZUNG DIESER SOFTWARE RESULTIEREN, SELBST WENN AUF DIE MÖGLICHKEIT DERARTIGER SCHÄDEN HINGEWIESEN WURDE.

NetApp behält sich das Recht vor, die hierin beschriebenen Produkte jederzeit und ohne Vorankündigung zu ändern. NetApp übernimmt keine Verantwortung oder Haftung, die sich aus der Verwendung der hier beschriebenen Produkte ergibt, es sei denn, NetApp hat dem ausdrücklich in schriftlicher Form zugestimmt. Die Verwendung oder der Erwerb dieses Produkts stellt keine Lizenzierung im Rahmen eines Patentrechts, Markenrechts oder eines anderen Rechts an geistigem Eigentum von NetApp dar.

Das in diesem Dokument beschriebene Produkt kann durch ein oder mehrere US-amerikanische Patente, ausländische Patente oder anhängige Patentanmeldungen geschützt sein.

ERLÄUTERUNG ZU "RESTRICTED RIGHTS": Nutzung, Vervielfältigung oder Offenlegung durch die US-Regierung unterliegt den Einschränkungen gemäß Unterabschnitt (b)(3) der Klausel "Rights in Technical Data – Noncommercial Items" in DFARS 252.227-7013 (Februar 2014) und FAR 52.227-19 (Dezember 2007).

Die hierin enthaltenen Daten beziehen sich auf ein kommerzielles Produkt und/oder einen kommerziellen Service (wie in FAR 2.101 definiert) und sind Eigentum von NetApp, Inc. Alle technischen Daten und die Computersoftware von NetApp, die unter diesem Vertrag bereitgestellt werden, sind gewerblicher Natur und wurden ausschließlich unter Verwendung privater Mittel entwickelt. Die US-Regierung besitzt eine nicht ausschließliche, nicht übertragbare, nicht unterlizenzierbare, weltweite, limitierte unwiderrufliche Lizenz zur Nutzung der Daten nur in Verbindung mit und zur Unterstützung des Vertrags der US-Regierung, unter dem die Daten bereitgestellt wurden. Sofern in den vorliegenden Bedingungen nicht anders angegeben, dürfen die Daten ohne vorherige schriftliche Genehmigung von NetApp, Inc. nicht verwendet, offengelegt, vervielfältigt, geändert, aufgeführt oder angezeigt werden. Die Lizenzrechte der US-Regierung für das US-Verteidigungsministerium sind auf die in DFARS-Klausel 252.227-7015(b) (Februar 2014) genannten Rechte beschränkt.

#### **Markeninformationen**

NETAPP, das NETAPP Logo und die unter [http://www.netapp.com/TM](http://www.netapp.com/TM\) aufgeführten Marken sind Marken von NetApp, Inc. Andere Firmen und Produktnamen können Marken der jeweiligen Eigentümer sein.